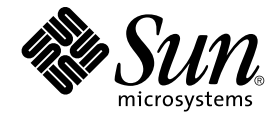

# 用于 SAP Web Application Server 的 Sun Cluster 数据服务指南(适用 于 Solaris OS)

SPARC 平台版本

Sun Microsystems, Inc. 4150 Network Circle Santa Clara, CA 95054 U.S.A.

文件号码: 819–0213–10<br>2004 年 9 月, 修订版 A

版权所有 2004 Sun Microsystems, Inc. 4150 Network Circle, Santa Clara, CA 95054 U.S.A. 保留所有权利。

本产品或文档受版权保护,其使用、复制、发行和反汇编均受许可证限制。未经 Sun 及其许可方(如果有)的事先书面许可,不得以任何形式、任何手<br>段复制本产品或文档的任何部分。第三方软件,包括字体技术,均已从 Sun 供应商处获得版权和使用许可。

本产品的某些部分可能是从 Berkeley BSD 系统衍生出来的,并获得了加利福尼亚大学的许可。UNIX 是由 X/Open Company, Ltd. 在美国和其他国 家/地区独家许可的注册商标。

Sun、Sun Microsystems、Sun 徽标、docs.sun.com、AnswerBook、AnswerBook2 和 Solaris 是 Sun Microsystems, Inc. 在美国和其他国家/地区的商<br>标或注册商标。所有 SPARC 商标的使用均已获得许可,它们是 SPARC International, Inc. 在美国和其他国家/地区的商标或注册商标。标有 SPARC 商<br>标的产品均基于由 Sun Micros

OPEN LOOK 和 Sun™ 图形用户界面是 Sun Microsystems, Inc. 为其用户和许可证持有者开发的。Sun 感谢 Xerox 在研究和开发可视或图形用户界面的<br>概念方面为计算机行业所做的开拓性贡献。Sun 已从 Xerox 获得了对 Xerox 图形用户界面的非独占性许可证,该许可证还适用于实现 OPEN LOOK GUI<br>和在其他方面遵守 Sun 书面许可协议的 Sun 许可证持有者。

本文档按"原样"提供,对于所有明示或默示的条件、陈述和担保,包括对适销性、适用性和非侵权性的默示保证,均不承担任何责任,除非此免责声明<br>的适用范围在法律上无效。

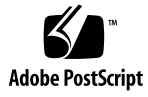

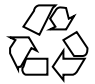

041206@10536

## 目录

#### [序](#page-4-0) **5**

安装和配置 **[Sun Cluster HA for SAP Web Application Server 9](#page-8-0)** [Sun Cluster HA for SAP Web Application Server](#page-9-0) 概述 10 [Sun Cluster HA for SAP Web Application Server](#page-11-0) 的安装和配置过程概述 12 规划 [Sun Cluster HA for SAP Web Application Server](#page-12-0) 安装和配置 13 [配置限制](#page-12-0) 13 [配置要求](#page-13-0) 14 [支持的数据服务配置](#page-13-0) 14 [配置注意事项](#page-15-0) 16 [配置规划问题](#page-16-0) 17 安装和配置 [SAP Web Application Server 17](#page-16-0) [配置高度可用的数据库](#page-16-0) 17 ▼ 如何安装和配置 [SAP Web Application Server 18](#page-17-0) ▼ 如何修改可伸缩 SAP Web [应用服务器组件的安装](#page-20-0) 21 ▼ [如何安装和配置](#page-21-0) SAP I2EE 引擎 22 ▼ 如何使 [SAP Web Application Server](#page-24-0) 能够在群集中运行 25 ▼ 如何使 SAP J2EE [引擎能够在群集中运行](#page-28-0) 29 检验 [SAP Web Application Server](#page-30-0) 的安装和配置 31 ▼ 如何检验 SAP 排队服务器和 SAP [拷贝服务器的安装和配置](#page-30-0) 31 ▼ 如何检验 SAP [消息服务器的配置对于数据服务是否正确](#page-33-0) 34 ▼ 如何检验 SAP Web Application Server [组件的配置对于数据服务是否正确](#page-34-0) 35 ▼ 如何检验 SAP J2EE [引擎的安装和配置](#page-36-0) 37 安装 [Sun Cluster HA for SAP Web Application Server](#page-37-0) 软件包 38 ▼ 如何使用 Web Start 程序来安装 [Sun Cluster HA for SAP Web Application](#page-37-0) Server [软件包](#page-37-0) 38

▼ 如何使用 scinstall 实用程序安装 Sun Cluster HA for SAP Web Application Server [软件包](#page-38-0) 39

注册和配置 [Sun Cluster HA for SAP Web Application Server 40](#page-39-0) [开始之前](#page-39-0) 40

设置 [Sun Cluster HA for SAP Web Application Server](#page-40-0) 扩展特性 41

▼ 如何注册和配置 SAP 中心服务组件的 [HAStoragePlus](#page-40-0) 资源 41

- ▼ 如何注册和配置 SAP [排队服务器资源](#page-42-0) 43
- ▼ [如何注册和配置](#page-43-0) SAP 拷贝服务器资源 44

▼ 如何注册和配置 SAP [消息服务器资源](#page-44-0) 45

- ▼ [如何注册和配置](#page-46-0) SAP Web 应用服务器组件 47
- ▼ [如何注册和配置](#page-48-0) SAP [2EE 引擎资源 49
- SAP Web [应用服务器配置示例](#page-51-0) 52

[使用备用项目标识](#page-53-0) 54

调节 [Sun Cluster HA for SAP Web Application Server](#page-53-0) 故障监视器 54 SAP [排队服务器资源类型的故障监视器的操作](#page-54-0)SAP [拷贝服务器资源类型的故障监视器的操作](#page-55-0)SAP [消息服务器资源类型的故障监视器的操作](#page-55-0)SAP Web [应用服务器组件资源类型的故障监视器的操作](#page-55-0)SAP J2EE [引擎资源类型的故障监视器的操作](#page-55-0)

检验 [Sun Cluster HA for SAP Web Application Server](#page-56-0) 的安装和配置 57

- ▼ 如何检验 SAP [排队服务器的故障监视器的操作](#page-56-0) 57
- ▼ 如何检验 SAP [拷贝服务器的故障监视器的操作](#page-57-0) 58
- ▼ 如何检验 SAP [消息服务器的故障监视器的操作](#page-59-0) 60
- ▼ 如何检验 SAP Web [应用服务器组件的故障监视器的操作](#page-60-0) 61

▼ 如何检验 [Sun Cluster HA for SAP J2EE](#page-61-0) 引擎 的安装和配置 62

调试 [Sun Cluster HA for SAP J2EE](#page-62-0) 引擎 63

▼ 如何为 [Sun Cluster HA for SAP J2EE](#page-62-0) 引擎 激活调试 63

**[A Sun Cluster HA for SAP Web Application Server](#page-64-0)** 扩展特性 **65**

SUNW.sapeng 扩展特性 65 SUNW.saprep1 扩展特性 67 [SUNW.sapscs](#page-68-0) 扩展特性 69 [SUNW.sapwebas](#page-71-0) 扩展特性 72

[索引](#page-74-0) **75**

## <span id="page-4-0"></span>序

《用于 *SAP Web Application Server* 的 *Sun Cluster* 数据服务指南(适用于 *Solaris OS*) 》介绍了如何安装和配置 Sun™ Cluster HA for SAP Web Application Server。

此文档适用于具有丰富的 Sun 软硬件知识的系统管理员。不要将此文档作为规划指南或 售前指南。在阅读此文档之前,您应该已经确定了系统要求并购买了相应的设备和软 件。

本文档中的说明均假定读者具有 Solaris™ 操作系统方面的知识,并熟练掌握了与 Sun Cluster 一起使用的卷管理器软件。

## UNIX 命令

此文档包含针对于安装和配置 Sun Cluster 数据服务的特定命令的信息, 但不包含基本 UNIX® 命令和过程(例如关闭系统、引导系统和配置设备)的完整信息。有关基本 UNIX 命令和过程的信息,可从以下来源获得:

- Solaris 操作系统的联机文档
- Solaris 操作系统手册页
- 系统附带的其他软件文档

## 印刷约定

下表描述了本书中使用的印刷约定。

表 **P–1** 印刷约定

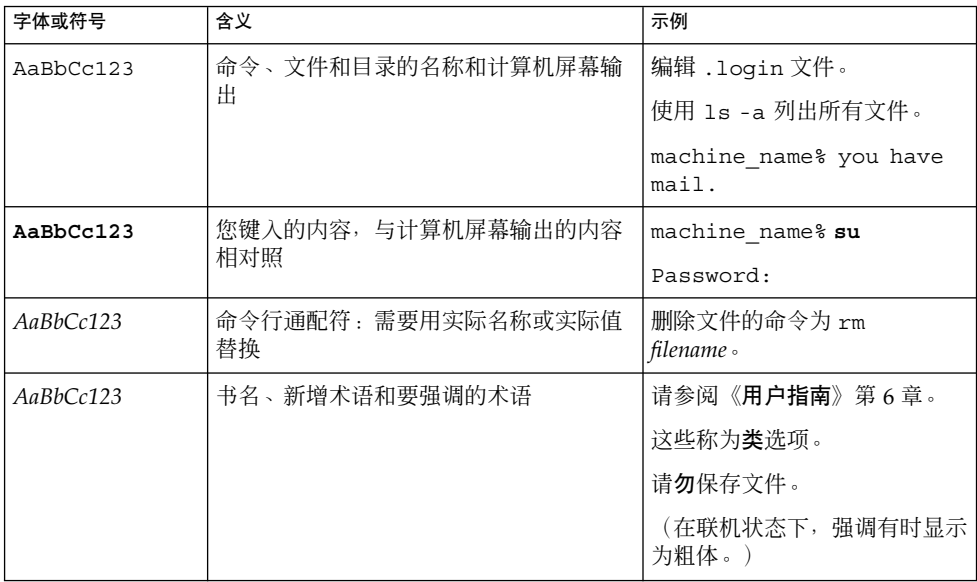

# 命令示例中的 shell 提示符

以下表格显示了 C shell、Bourne shell 和 Korn shell 的缺省系统提示符和超级用户提示 符。

表 **P–2** Shell 提示符

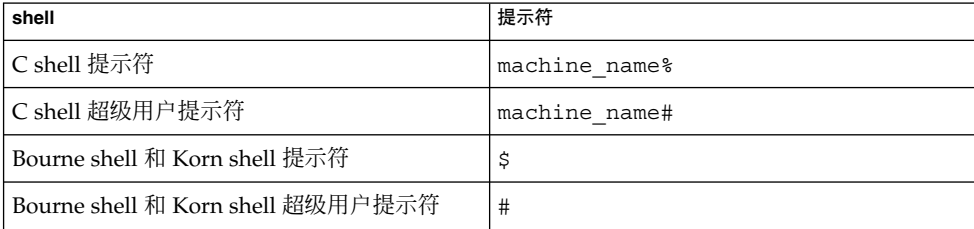

## 相关文档

有关相关 Sun Cluster 主题的信息,可从下表列出的文档中获得。所有 Sun Cluster 文档 均可从 <http://docs.sun.com> 获得。

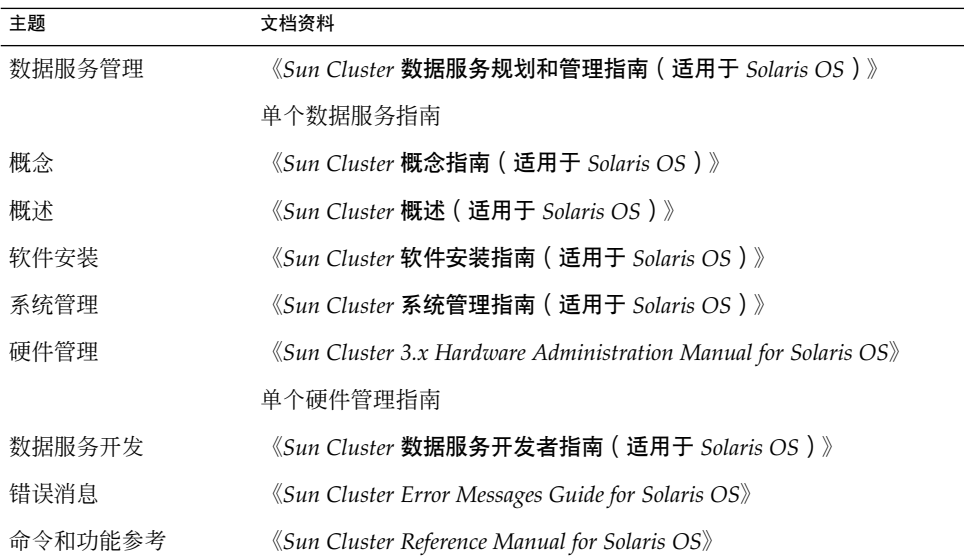

有关 Sun Cluster 文档的完整列表,请参阅 <http://docs.sun.com> 中的您的 Sun Cluster 版本的发行说明。

## 相关的第三方 Web 站点引用

本文档所引用的第三方 URL 提供了其他相关的信息。

注意 **–** Sun 对本文档中述及的第三方 Web 站点的可用性不承担责任。Sun 也不对这些网 站或资源上或由此获得的任何内容、广告、产品或其他资料,做出任何担保或承担任何 责任。Sun 不对由于使用或依赖于此类站点或资源上提供的或通过其得到的任何此类内 容、商品或服务引起或宣称由之引起或与之有关的任何实际或宣称的损害或损失负责。

## 联机访问 Sun 文档

可以通过 docs.sun.com<sup>sM</sup> 网站联机访问 Sun 技术文档。您可以浏览 docs.sun.com 档案 或查找某个具体的书名或主题。URL 是 <http://docs.sun.com>。

## 订购 Sun 文档

Sun Microsystems 提供一些印刷的产品文档。有关文档列表以及如何订购它们,请参见 <http://docs.sun.com> 上的"购买印刷的文档"。

## 帮助(H)

如果您在安装或使用 Sun Cluster 时有任何问题,请与您的服务供应商联系并提供以下 信息:

- 您的姓名和电子邮件地址(如果有)
- 您的公司名称、地址和电话号码
- 系统的型号和序列号
- Solaris 操作系统的发行版本号(例如, Solaris 8)
- Sun Cluster 的发行版本号(例如, Sun Cluster 3.0)

使用以下命令可以针对为您的服务供应商收集系统中每个节点的信息。

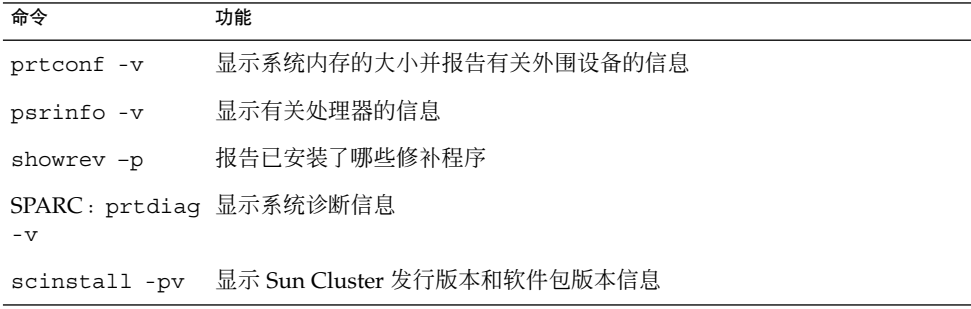

还请提供 /var/adm/messages 文件的内容。

# <span id="page-8-0"></span>安装和配置 Sun Cluster HA for SAP Web Application Server

本章说明如何安装和配置 Sun Cluster HA for SAP Web Application Server。

#### 本章包含以下过程:

- 第18页 "如何安装和配置 [SAP Web Application Server](#page-17-0)"
- 第 21 页 "如何修改可伸缩 SAP Web [应用服务器组件的安装"](#page-20-0)
- 第 22 [页 "如何安装和配置](#page-21-0) SAP J2EE 引擎"
- 第 25 页 "如何使 [SAP Web Application Server](#page-24-0) 能够在群集中运行"
- 第 29 页 "如何便 SAP J2EE [引擎能够在群集中运行"](#page-28-0)
- 第 31 页 "如何检验 SAP 排队服务器和 SAP [拷贝服务器的安装和配置"](#page-30-0)
- 第 34 页 "如何检验 SAP [消息服务器的配置对于数据服务是否正确"](#page-33-0)
- 第35页 "如何检验 SAP Web Application Server [组件的配置对于数据服务是否正](#page-34-0) [确"](#page-34-0)
- 第 37 页 "如何检验 SAP J2EE [引擎的安装和配置"](#page-36-0)
- 第 38 页 "如何使用 Web Start 程序来安装 [Sun Cluster HA for SAP Web](#page-37-0) [Application Server](#page-37-0) 软件包"
- 第 39 页 "如何使用 scinstall 实用程序安装 [Sun Cluster HA for SAP Web](#page-38-0) [Application Server](#page-38-0) 软件包"
- 第 41 [页 "如何注册和配置](#page-40-0) SAP 中心服务组件的 HAStoragePlus 资源"
- 第43页"如何注册和配置 SAP 排队服务器资源"
- 第44[页 "如何注册和配置](#page-43-0) SAP 拷贝服务器资源"
- 第45[页 "如何注册和配置](#page-44-0) SAP 消息服务器资源"
- 第47[页 "如何注册和配置](#page-46-0) SAP Web 应用服务器组件"
- 第 49 [页 "如何注册和配置](#page-48-0) SAP J2EE 引擎资源"
- 第 57 页 "如何检验 SAP [排队服务器的故障监视器的操作"](#page-56-0)
- 第 58 页 "如何检验 SAP [拷贝服务器的故障监视器的操作"](#page-57-0)
- 第 60 页 "如何检验 SAP [消息服务器的故障监视器的操作"](#page-59-0)
- 第 61 页 "如何检验 SAP Web [应用服务器组件的故障监视器的操作"](#page-60-0)
- 第 62 页 "如何检验 [Sun Cluster HA for SAP J2EE](#page-61-0) 引擎 的安装和配置"
- 第 63 页 "如何为 [Sun Cluster HA for SAP J2EE](#page-62-0) 引擎 激活调试"

## <span id="page-9-0"></span>Sun Cluster HA for SAP Web Application Server 概述

SAP Web Application Server 平台包含以下组件:

- 关系数据库管理系统 (RDBMS)
- SAP 中心服务, 包括以下服务器:
	- SAP 排队服务器
	- SAP 消息服务器
	- SAP 拷贝服务器

尽管 SAP 拷贝服务器与 SAP 中心服务中的其他服务器总是在不同的节点上运 行, 但 SAP 拷贝服务器在逻辑上是 SAP 中心服务的一部分。

- SAP Web 应用服务器组件
- 以下组件之一:
	- ABAP 引擎
	- ABAP 引擎加 SAP [2EE™ 引擎
	- 独立的 SAP J2EE 引擎

如果配置中既包括 ABAP 引擎又包括 SAP J2EE 引擎, 则存在两个 SAP 中心服务组件。

有关 SAP Web Application Server 平台的详细说明,请参见 SAP 文档《*SAP Web Application Server in Switchover Environments, UNIX Platforms*》。

为避免 SAP Web Application Server 平台中潜在的单点故障, Sun Cluster HA for SAP Web Application Server 为 SAP Web Application Server 平台的组件提供了故障监视、 自动重新启动和自动故障转移功能。

可以将此平台的 SAP Web 应用服务器组件配置为故障转移数据服务或可伸缩数据服 务。必须将其他组件配置为故障转移数据服务。

有关故障转移服务和可伸缩服务的概念信息,请参见《*Sun Cluster* 概念指南(适用于 *Solaris OS*)》。

SAP Web Application Server 平台的每个组件均具有可以保护 Sun Cluster 配置中的组 件的数据服务。请参见下表。

表 **1** Sun Cluster 数据服务及其保护的 SAP Web Application Server 组件

| SAP Web Application Server 组件 | 数据服务                                                                                                    |
|-------------------------------|----------------------------------------------------------------------------------------------------|
| SAP 排队服务器                     | Sun Cluster HA for SAP Web Application Server 中的<br>SAP 排队服务器资源类型。                                                                                                    |
|                               | 资源类型为 SUNW.sapenq。                                                                                                    |
| SAP 拷贝服务器                     | Sun Cluster HA for SAP Web Application Server 中的<br>SAP 拷贝服务器资源类型。                                                                                                    |
|                               | 资源类型为 SUNW.saprepl。                                                                                                    |
| SAP 消息服务器                     | Sun Cluster HA for SAP Web Application Server 中的<br>SAP 消息服务器资源类型。                                                                                                    |
|                               | 资源类型为 SUNW . sapscs。                                                                                                    |
| SAP Web 应用服务器                 | Sun Cluster HA for SAP Web Application Server 中的<br>SAP Web 应用服务器组件的资源类型。                                                                                                    |
|                               | 资源类型为 SUNW.sapwebas。                                                                                                    |
| SAP J2EE 引擎                   | 仅为 Java™ 软件指定的 SAP Web Application Server 堆<br>栈的资源。                                                                                                    |
| 数据库                           | 您所使用的数据库的数据服务, 例如:<br>对于 SAP DB 数据库, 数据服务为 Sun Cluster HA<br>п<br>for SAP DB。请参见《用于 SAP DB 的 Sun Cluster<br>数据服务指南 (适用于 Solaris OS)》。<br>对于 Oracle 数据库, 数据服务为 Sun Cluster HA for<br>Oracle。请参见《用于 Oracle 的 Sun Cluster 数据服<br>务指南 (适用于 Solaris OS)》。 |
| NFS 文件系统                      | Sun Cluster HA for NFS -                                                                                                    |
|                               | 资源类型为 SUNW.nfs。                                                                                                    |
|                               | 有关此数据服务的更多信息, 请参见《用于网络文件系<br>统 (NFS) 的 Sun Cluster 数据服务指南 ( 适用于 Solaris<br>$OS)$ $\rightarrow$                                                                                                    |

## <span id="page-11-0"></span>Sun Cluster HA for SAP Web Application Server 的安装和配置过程概 述

下表列出了安装和配置 Sun Cluster HA for SAP Web Application Server 时需要执行的 所有任务,并提供了其中包含如何执行这些任务的详细说明的交叉引用。请按照表中所 列的顺序来执行这些任务。

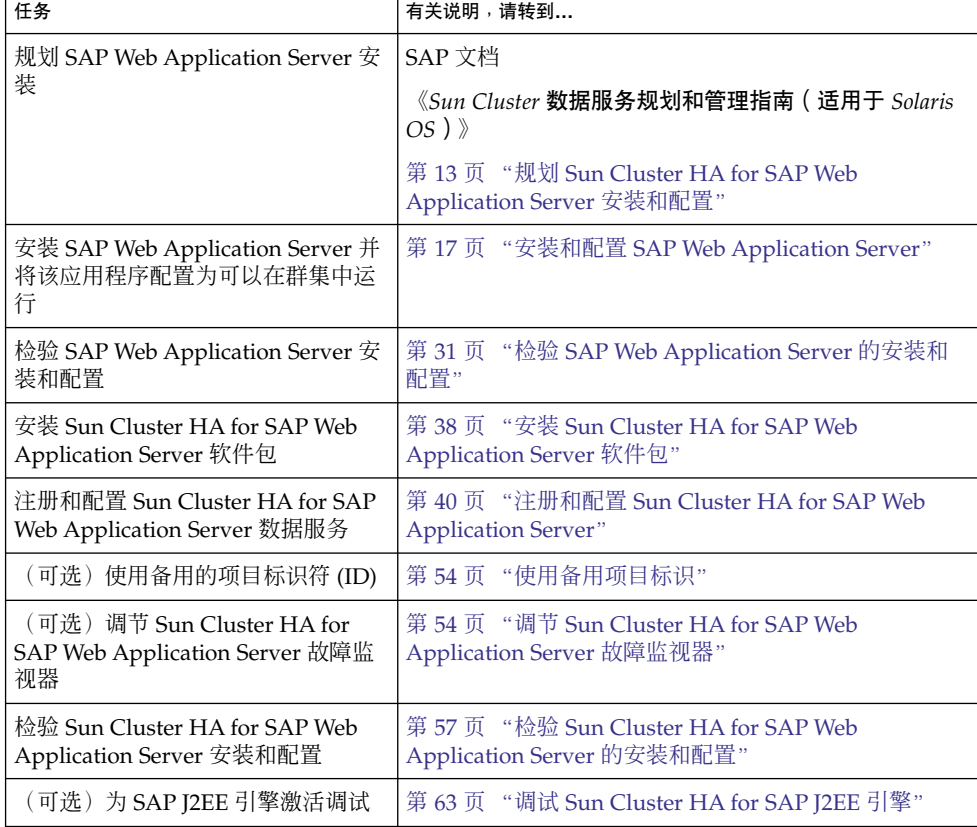

表 **2** 安装和配置 Sun Cluster HA for SAP Web Application Server 时需要执行的任务

## <span id="page-12-0"></span>规划 Sun Cluster HA for SAP Web Application Server 安装和配置

本节包含规划 Sun Cluster HA for SAP Web Application Server 安装和配置时所需的信 息。

注意 **–** 开始之前,请查阅 SAP 文档中那些在 Sun Cluster 文档中未说明或 Sun Cluster 软件未强制要求的配置限制和要求。

### 配置限制

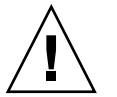

注意 **–** 配置限制是针对设计决策规划的,并与其密切相关。如果您未遵循这些限制,您 的数据服务配置可能不受支持。

有关适用于所有数据服务的限制,请参见位于 http://docs.sun.com 的相应版本的 Sun Cluster 的发行说明。以下配置限制仅适用于 Sun Cluster HA for SAP Web Application Server。

以下配置限制仅适用于 Sun Cluster HA for SAP Web Application Server。

- 节点名称的最大长度取决于 SAP 版本。有关您的 SAP 版本的相应信息, 请参阅 SAP 安装指南。此限制为 SAP 软件限制。
- 将数据库资源(例如, Oracle)配置为与 SAP 排队服务器资源位于不同的资源组。

但是,如果您使用 Oracle 数据库并且必须将 Oracle 配置为与 SAP 排队服务器资源 位于同一资源组,则必须将 Sun Cluster HA for Oracle 的 restart type 扩展特性 的值设置为 RESOURCE\_RESTART。缺省情况下,将 Sun Cluster HA for Oracle 资 源的 restart\_type 扩展特性的值设置为 RESOURCE\_GROUP\_RESTART。此特性 设置意味着如果对 Oracle 数据库的故障的响应为重新启动 Oracle 资源, 将重新启动 资源组中的所有资源。但是,SAP 排队服务器不允许此类重新启动。因此,必须指 定 RESOURCE\_RESTART 设置, 以确保响应故障时仅重新启动 Oracle 数据库。

配置要求

<span id="page-13-0"></span>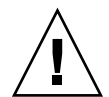

注意 **–** 配置要求表示您必须执行的操作。如果您的数据服务配置不满足这些要求,则您 的数据服务配置可能不受支持。

有关适用于所有数据服务的要求,请参见《*Sun Cluster* 数据服务规划和管理指南(适用 于 *Solaris OS*)》中的"Sun Cluster 数据服务配置准则"。

以下配置要求仅适用于 Sun Cluster HA for SAP Web Application Server。

- 故障监视器对 SAP 消息服务器资源类型进行探测时需要 msprot 程序。您必须从 service.sap.com 下载此二进制文件。有关获取和使用 msprot 程序的信息, 请 参阅 SAP 说明 636938。
- 如果您使用指定为仅用于 Java 的 SAP Web Application Server 堆栈, 应满足以下要 求。

Sun Cluster HA for SAP Web Application Server 数据服务提供了配置文件和注册脚 本,确保了能够在 Sun Cluster 内正确配置 SAP J2EE 引擎。配置文件位于 /opt/SUNWscswa/util/ha\_sap\_j2ee\_config。注册脚本位于 /opt/SUNWscswa/util/ha\_sap\_j2ee\_register。在 Sun Cluster HA for SAP Web Application Server 的注册和配置过程中使用此文件和此脚本。

### 支持的数据服务配置

Sun Cluster HA for SAP Web Application Server 支持符合上节指定要求的配置。

Sun Cluster HA for SAP Web Application Server 的所有配置都具有以下要求:

- 将 SAP 排队服务器配置为故障转移资源。
- 将 SAP 拷贝服务器配置为故障转移资源。
- 将 SAP 消息服务器配置为故障转移资源。
- 可以将 SAP Web 应用服务器组件配置为故障转移或可伸缩数据服务资源。
- 将 SAP [2EE 引擎配置为故障转移资源。
- SAP 排队服务器和 SAP 消息服务器均为 SAP 中心服务资源组中的资源。SAP 拷贝 服务器为 SAP 拷贝服务器资源组中的资源。
- 将 SAP 拷贝服务器资源配置为依赖于 SAP 排队服务器资源。这种依赖性确保了在 SAP 排队服务器处于联机状态之前, SAP 拷贝服务器不会尝试启动。
- 将 SAP 中心服务资源组配置为与 SAP 拷贝服务器资源组具有弱正关联。这种关联确 保了控制 SAP 中心服务资源组的节点上发生硬件或软件故障时, SAP 中心服务资源 组可以故障转移到当前正在运行 SAP 拷贝服务器资源组的节点。
- 将 SAP 拷贝服务器资源组配置为与 SAP 中心服务资源组具有强负关联。 这种关联 确保了 SAP 中心服务资源组故障转移时, 先将 SAP 拷贝服务器资源组从当前正在运 行该资源组的节点上卸载,然后才在同一节点上使 SAP 中心服务资源组联机。SAP

拷贝服务器资源组会在其他节点(如果有)上启动。

以下示例显示了以下支持的 Sun Cluster HA for SAP Web Application Server 配置。

- 将 SAP Web 应用服务器组件配置为故障转移资源。
- 将 SAP Web 应用服务器组件配置为可伸缩资源。

实例 **1** 将 SAP Web 应用服务器组件配置为故障转移资源

本例显示了 Sun Cluster HA for SAP Web Application Server 的标准配置, 其中 SAP Web 应用服务器组件被配置为故障转移资源。

具有实线边界的框表示故障转移前资源组的位置。

具有虚线边界的框表示由于第一个节点出现故障而进行了故障转移之后的资源组的位 置。SAP 中心服务资源组进行故障转移,因而 SAP 拷贝服务器资源组转移到其他节 点。SAP Web 应用服务器组件资源组也进行故障转移。

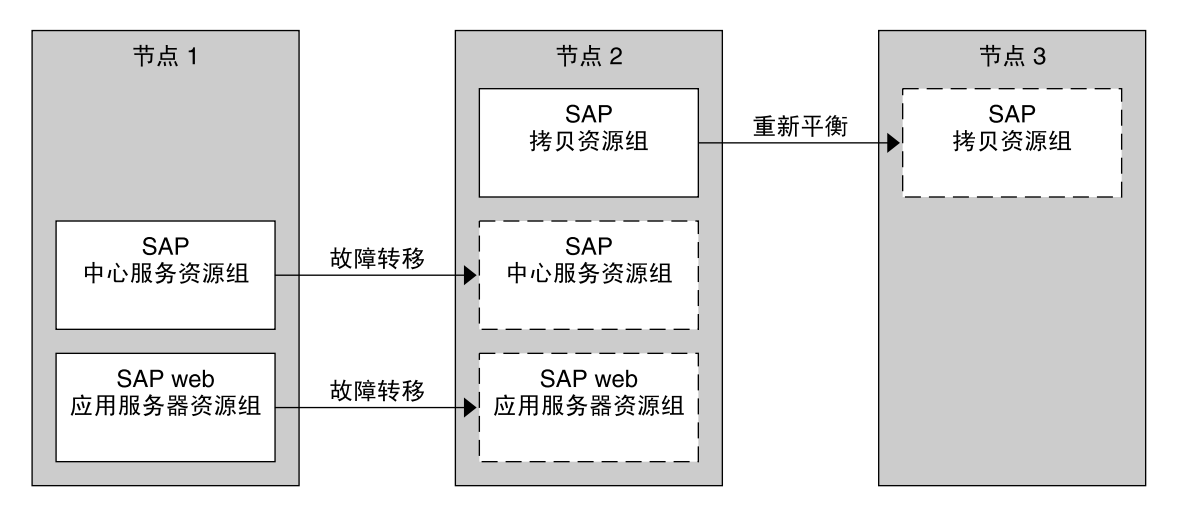

实例 **2** 将 SAP Web 应用服务器组件配置为可伸缩资源

本例显示了 Sun Cluster HA for SAP Web Application Server 的标准配置, 其中 SAP Web 应用服务器组件被配置为可伸缩资源。

具有实线边界的框表示故障转移前资源组的位置。

具有虚线边界的框表示由于第一个节点出现故障而进行了故障转移之后的资源组的位 置。与前一个示例相同,SAP 中心服务资源组进行故障转移,因而 SAP 拷贝服务器资 源组转移到其他节点。由于 SAP Web 应用服务器组件资源组是可伸缩的,因此它不会 进行故障转移,但其他节点上的相应资源组仍继续运行。

<span id="page-15-0"></span>实例 **2** 将 SAP Web 应用服务器组件配置为可伸缩资源 *(*续*)*

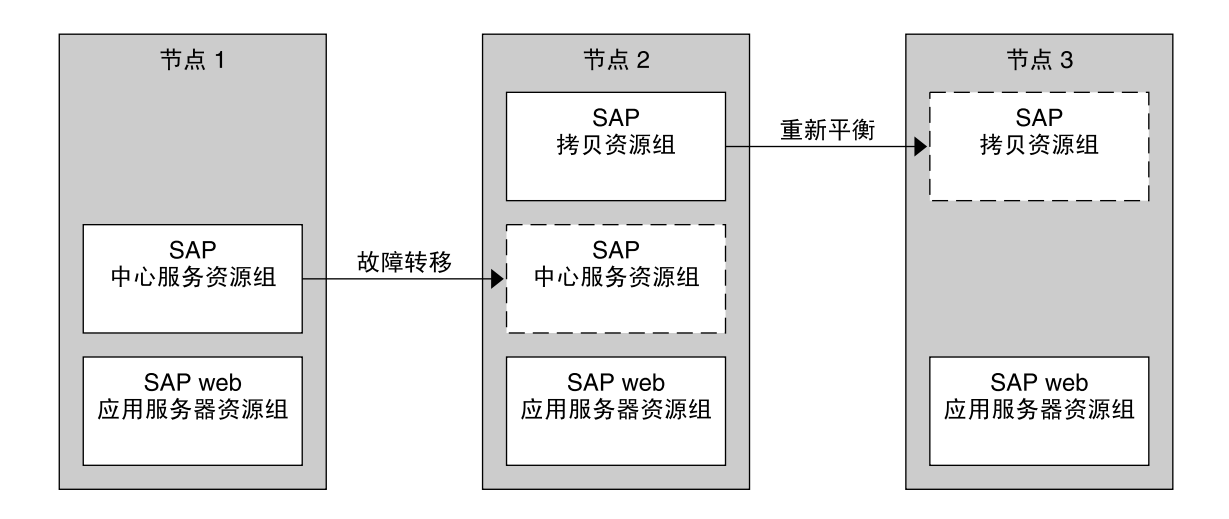

### 配置注意事项

以下配置注意事项会影响 Sun Cluster HA for SAP Web Application Server 的安装和配 置。

■ SAP 排队服务器和 SAP 拷贝服务器在不同的群集节点上运行。因此, 既可以在全局 文件系统中也可以在本地文件系统中安装 SAP 应用程序文件(二进制文件、配置文 件和参数文件)。但是,在运行这些应用程序的节点上必须随时都可以访问每个应用 程序的应用程序文件。

请参见《*Sun Cluster* 数据服务规划和配置指南(适用于 *Solaris OS*)》中的"Sun Cluster 数据服务配置准则"。本节详细说明了在本地文件系统或群集文件系统中存放 SAP 二进制文件的优点和缺点。

- SAP 排队服务器的系统特性 Retry\_count 的缺省值为 0。此值确保了 SAP 排队服 务器在出现第一次故障后进行故障转移。如果正在运行复制,请勿修改此缺省值,否 则排队锁将丢失。如果正在运行复制并且重新启动了排队服务器(甚至是在同一节点 上),锁将不再有效。
- 可以将 SAP Web 应用服务器组件的资源组配置为故障转移资源组或可伸缩资源组。 如果将 SAP Web 应用服务器组件配置为可伸缩资源组, 则目录 /usr/sap/*SAPSID*/*INSTANCE\_NAME* 必须是安装 SAP Web 应用服务器组件的每 个节点的本地目录(如第 21 页 "如何修改可伸缩 SAP Web [应用服务器组件的安装](#page-20-0) ["中](#page-20-0)所述)。注意,*SAPSID* 表示 SAP 系统标识,*INSTANCE\_NAME* 表示 SAP Web 应用服务器实例的名称。
- 在安装和配置过程中,请跟踪更改的所有系统文件,因为需要将这些文件复制到将要 运行应用程序的所有节点。
- **16** 用于 SAP Web Application Server 的 Sun Cluster 数据服务指南 (适用于 Solaris OS) 2004 年 9 月, 修订版 A

### <span id="page-16-0"></span>配置规划问题

请使用本节中的问题来规划 Sun Cluster HA for SAP Web Application Server 的安装和 配置。在《*Sun Cluster* 数据服务规划和管理指南(适用于 *Solaris OS*)》的"配置工作 单"中的数据服务工作单的相应位置写下对这些问题的回答。

- 是要将应用程序的 SAP Web 应用服务器组件作为故障转移资源还是可伸缩资源来运 行?
- 要将哪些资源组用于网络地址和应用程序资源以及两者之间的依赖性?
- 要访问数据服务的客户机的逻辑主机名是什么?
- 系统配置文件将驻留在何处?

有关在本地文件系统或群集文件系统中存放 SAP 二进制文件的优点和缺点,请参 见《*Sun Cluster* 数据服务规划和配置指南(适用于 *Solaris OS*)》中的"Sun Cluster 数据服务配置准则"。

## 安装和配置 SAP Web Application Server

要启用 Sun Cluster HA for SAP Web Application Server 从而使 SAP Web Application Server 高度可用,需要进行其他安装和配置操作。这些操作是对 SAP Web Application Server 的标准安装和标准配置的补充。

本节中的过程说明了 SAP Web Application Server 的以下组件的安装和配置。

- SAP 中心服务, 包括以下服务:
	- SAP 排队服务器
	- SAP 拷贝服务器
	- SAP 消息服务器
- SAP Web 应用服务器组件
- SAP I2EE 引擎

### 配置高度可用的数据库

SAP 支持各种数据库。您必须为打算使用的数据库配置资源类型、资源组和资源,以使 数据库高度可用。有关打算使用的数据库的详细信息,请参见相应的 Sun Cluster 数据 服务文档。

- 如果打算使用 SAP DB 作为数据库,请配置 Sun Cluster HA for SAP DB 数据服务。 请参见《用于 *SAP DB* 的 *Sun Cluster* 数据服务指南(适用于 *Solaris OS*)》。
- 如果打算使用 Oracle 作为数据库,请配置 Sun Cluster HA for Oracle 数据服务。请 参见《用于 *Oracle* 的 *Sun Cluster* 数据服务指南(适用于 *Solaris OS*)》。

### <span id="page-17-0"></span>▼ 如何安装和配置 SAP Web Application Server

- **1.** 在群集的一个节点上安装 **SAP Web Application Server** 软件。 请参阅 SAP 安装文档。
- **2.** 为 **SAP** 排队服务器和 **SAP** 拷贝服务器创建配置文件。

请参阅 SAP 文档《*SAP Web Application Server in Switchover Environments, UNIX Platforms*》。

注意 **–** SAP 排队服务器配置文件和 SAP 拷贝服务器配置文件中的 SAPSYSTEM 参数 必须具有相同的值。

**3.** 从 **SAP** 启动配置文件中删除有关 **SAP** 排队服务器的启动的部分。

在 Sun Cluster 环境中, SAP 排队服务器资源启动 SAP 排队服务器应用程序。因 此,如果 SAP 启动配置文件包含有关 SAP 排队服务器的启动的部分,请将其删除。 否则, SAP 排队服务器将被多次启动。

#### **4.** 如果结合使用进程监视工具 **(PMF)** 和 **SAP Web Application Server**,则必须在群集 环境外部启动 **saposcol** 程序,以便使 **PMF** 在停止 **SAP Web** 应用服务器的资源时 不会停止 **saposcol** 程序。

所有正在运行 SAP Web Application Server 的节点必须都可以使用 saposcol 程 序。因此,该程序必须位于每个节点的全局文件系统或本地文件系统中。

- a. 如果 saposcol 程序位于全局文件系统中, 而您希望它位于本地文件系统中, 请 通过在每个节点上执行以下操作将程序复制到本地文件系统中:
	- 在安装节点上, 如果 saposcol 程序是被单独启动的, 则停止 saposcol 程 序。
	- 如果 SAP 系统正在运行, 则停止 SAP 系统。
	- 如果未安装文件系统,则将其安装到安装节点。
	- 将 saposcol 可执行文件从安装节点复制到目标节点上的本地目录。

# cp /usr/sap/*SAPSID*/SYS/exe/saposcol *destination-directory* 其中,*SAPSID* 为 SAP 系统标识。

- b. 从已配置为使用 PMF 的 SAP Web 应用服务器资源的 SAP 启动脚本中删除有关 saposcol 程序的启动的部分[。步骤](#page-18-0) 7 中也提到了此操作, 以及对 SAP 启动和停 止脚本的其他修改。
- c. 从每个节点的本地目录启动 saposcol 程序。
- **5.** 创建脚本以返回 **SAP** 消息服务器和 **SAP Web** 应用服务器组件的逻辑主机名。

创建名为 loghost 的脚本,该脚本返回 SAP 消息服务器和 SAP Web 应用服务器组 件的每个实例的逻辑主机名。该脚本必须位于 \$HOME 目录中, 其中 \$HOME 指定 SAP 用户的起始目录。

<span id="page-18-0"></span>注意 **–** 如果将 SAP Web 应用服务器组件配置为可伸缩资源,则需要按照后面的小节 (第 21 页 "如何修改可伸缩 SAP Web [应用服务器组件的安装"\)](#page-20-0)中的说明修改此 脚本。

实例 **3** 创建脚本以返回逻辑主机名

```
if [ "$1" = "DVEBMGS00" ]; then
   echo loghost-1;
fi
if [ "$1" = "SCS01" ]; then
    echo loghost-2;
fi
if [ "$1" = "D02" ]; then
   echo loghost-3;
f_i
```
**6.** 设置脚本的文件权限,从而使其可以执行。

# **chmod 755 \$HOME/loghost**

- **7.** 修改 **SAP** 启动和停止脚本,如下所示:
	- a. 确保实例名称的唯一性。

在 SAP 启动和停止脚本中, 向以 INSTANCE= 开头的行的行尾添加 sort -u 命 令。此命令对找到的所有实例名称进行排序,并且仅保留唯一的名称。

原始行如下(其中 arg 为参数编号, 例如 1 或 2):

INSTANCE='echo \$*arg* | awk '/SCS[0-9][0-9]/{print \$1} /ASCS[0-9][0-9]/{print \$1} /DVEBMGS[0-9][0-9]/{print \$1} /JC[0-9][0-9]/{print \$1} /D[0-9][0-9]/{print \$1} /J[0-9][0-9]/{print \$1} /G[0-9][0-9]/{print \$1}''

在向结尾处的 sort -u 命令添加一个管道后,该行如下(其中 *arg* 为参数编号, 例如 1 或 2):

INSTANCE='echo \$*arg* | awk '/SCS[0-9][0-9]/{print \$1} /ASCS[0-9][0-9]/{print \$1} /DVEBMGS[0-9][0-9]/{print \$1} /JC[0-9][0-9]/{print \$1} /D[0-9][0-9]/{print \$1} /J[0-9][0-9]/{print \$1} /G[0-9][0-9]/{print \$1}' | sort -u'

b. 更新 SAP 启动和停止脚本以调用返回逻辑主机名的脚本。

在设置 HOSTNAME 的部分中,插入您[在步骤](#page-17-0) 5 中创建的脚本 \$HOME/loghost 的名称。通过将行 HOSTNAME='hostname' 替换为以下示例中的行即可完成此 操作。

实例 **4** 更改 SAP 启动和停止脚本以调用返回逻辑主机名的脚本

< remove

> add

```
# Set HOSTNAME
case 'uname' in
  OS/390* | z/OS* | AIX* | BOS*)
    HOSTNAME='hostname -s'
    ;;
  *)
< HOSTNAME='hostname'
> if [ $# -eq 2 ]; then
> HOSTNAME='$HOME/loghost $2'
> else
> HOSTNAME='hostname'
> fi
    ;;
esac
```
- c. 为了获得用户配置文件从而也获得特定于 SAP 的环境文件,请将以下行作为 SAP 启动和停止脚本的第二行添加。
	- . \$HOME/.profile
- d. 从 SAP 启动脚本中删除用于 SAP 中心服务组件的 DB 检查。SAP 中心服务组件 包括 SAP 排队服务器、SAP 拷贝服务器和 SAP 消息服务器。
- e. 如果结合使用 PMF 与 SAP Web 应用服务器,请从此 SAP Web 应用服务器 使用 的 SAP 启动脚本中删除有关 saposcol 程序的启动的部分。另请参[见步骤](#page-17-0) 4。

#### **8.** 修改文件名和文件内容以使用逻辑主机名(而不是物理主机名)。

标准 SAP Web Application Server 安装使用安装 SAP 系统的节点的物理主机名。您 必须修改 SAP Web Application Server 以使用逻辑主机名, 以便使 SAP Web Application Server 能够在 Sun Cluster 环境中工作。

注意 **–** 如果将 SAP Web 应用服务器组件配置为可伸缩资源,则需要按照后面的小节 (第 21 页 "如何修改可伸缩 SAP Web [应用服务器组件的安装"\)](#page-20-0)中的说明进行其 他修改。

a. 从 SAP 用户的起始目录中的 "." 文件的名称中删除物理主机名。

在以下示例中,*physical-hostname* 表示物理主机名。

实例 **5** 从文件名中删除物理主机名

```
# for i in .*physical-hostname.*
 > do
 > mv $i 'echo $i | sed "s/_physical-hostname//"'
  > done
```
- b. 更改数据库 "." 文件以引用逻辑主机名(而不是物理主机名)。
- c. 更改配置文件的文件名和文件内容以使用逻辑主机名(而不是物理主机名)。 这些文件位于 /usr/sap/*SAPSID*/SYS/profile,其中 *SAPSID* 为 SAP 系统 标识。
- **20** 用于 SAP Web Application Server 的 Sun Cluster 数据服务指南(适用于 Solaris OS) 2004 年 9 月, 修订版 A

<span id="page-20-0"></span>d. 向位于 SAP 配置文件目录中的逻辑主机名文件 *SAPSID\_INSTANCE\_NAMESYSTEM\_NUMBER\_logical-hostname* 中添加以下逻 辑主机名条目。注意,*SAPSID* 为 SAP 系统标识,*INSTANCE\_NAME* 为 SAP 实 例名称,*SYSTEM\_NUMBER* 为 SAP 系统编号。

SAPLOCALHOST=*logical-hostname*

SAPLOCALHOSTFULL=*logical-hostname.domain*

e. 在文件 /usr/sap/*SAPSID*/*INSTANCE\_NAME*/igs/conf/igs.xml 中,使 用逻辑主机名替换物理主机名。注意,*SAPSID* 为 SAP 系统标识, *INSTANCE\_NAME* 为 SAP 实例名称。

### ▼ 如何修改可伸缩 SAP Web 应用服务器组件的安装

可以将 SAP Web Application Server 平台的 SAP Web 应用服务器组件配置为故障转移 资源或可伸缩资源。

- 如果将 SAP Web 应用服务器组件配置为故障转移资源, 请跳过本节。
- 如果将 SAP Web 应用服务器组件配置为可伸缩资源, 则必须执行以下步骤。
- **1.** 按照第 **18** 页 "如何安装和配置 **[SAP Web Application Server](#page-17-0)**"中的说明安装软 件。

将 SAP Web Application Server 软件安装在全局文件系统中的 /usr/sap/*SAPSID*/*INSTANCE\_NAME* 下。注意,*SAPSID* 表示 SAP 系统标识, *INSTANCE\_NAME* 表示 SAP Web 应用服务器实例的名称。

- **2.** 在您打算运行可伸缩 **SAP Web** 应用服务器组件资源组的每个节点上成为 **SAP** 管理 用户 *sapsid***adm**。
- **3.** 更新配置文件名称和内容以匹配字符串(而不是逻辑主机名)。

可伸缩资源组不包含逻辑主机。因此,如果将 SAP Web 应用服务器组件的资源组配 置为可伸缩资源组,脚本 \$HOME/loghost 将不返回逻辑主机名。该脚本将返回一 个字符串(例如,"scalable")来标识实例。因此,您必须更新配置文件名称和内 容,以匹配字符串(例如,"scalable"),而不是逻辑主机名。

- a. 在目录 /usr/sap/*SAPSID*/SYS/profile 中更新此实例的配置文件。更新文 件名称和文件内容,以匹配要使用的字符串(例如,"scalable")。
- b. 更新脚本 \$HOME/loghost,如以下示例所示。

```
if [ "$1" = "D04" ]; then
   echo scalable;
fi
```
**4.** 在每个节点(包括原始节点)上创建本地文件系统。

# **mkdir /usr/sap/local/***SAPSID***/***INSTANCE\_NAME*

**5.** 在每个节点(包括原始节点)上,将软件从全局文件系统复制到您在步骤 **4** 中创建的 本地文件系统。

```
# su - sapsidadm
# cp -r /usr/sap/SAPSID/INSTANCE_NAME/* \
```
<span id="page-21-0"></span>**/usr/sap/local/***SAPSID***/***INSTANCE\_NAME*

- **6.** 在原始节点上删除原始安装目录。
	- # **rm -r /usr/sap/***SAPSID***/***INSTANCE\_NAME*
- **7.** 在每个节点(包括原始节点)上,创建从全局文件系统到本地文件系统的符号链接。

```
# ln -s /usr/sap/local/SAPSID/INSTANCE_NAME \
/usr/sap/SAPSID/INSTANCE_NAME
```
**8.** 更新 **SAP** 启动和停止脚本,使其中的日志文件具有唯一的名称。

将 SAP Web 应用服务器组件资源组配置为可伸缩资源组时,应用程序的多个实例可 以同时在不同的节点上运行。如果所有实例都对同一日志文件进行写入,则先前写入 的信息将被覆盖。因此,请更改 SAP 启动和停止脚本中指定的日志文件的名称,以 使其具有唯一的名称。重命名日志文件可以确保每个节点只对唯一的文件进行写入。 在以下示例中,节点名称被附加到了日志文件名称中。

更新前脚本中的条目的示例:

LOGFILE=\$R3S\_LOGDIR/'basename \${0}\_\${INSTANCE}.log' 更新后脚本中的条目的示例:

LOGFILE=\$R3S\_LOGDIR/'basename \${0}\_\${INSTANCE}'\_'uname -n'.log

### ▼ 如何安装和配置 SAP J2EE 引擎

- **1.** 在群集的一个节点上安装 **SAP J2EE** 引擎软件。 请参阅 SAP 安装文档。
- **2.** 为 **SAP** 排队服务器和 **SAP** 拷贝服务器创建配置文件。 请参阅 SAP 文档《*SAP Web Application Server in Switchover Environments, UNIX Platforms*》。

注意 **–** SAP 排队服务器配置文件和 SAP 拷贝服务器配置文件中的 SAPSYSTEM 参数 必须具有相同的值。

#### **3.** 修改返回 **SAP** 消息服务器和 **SAP J2EE** 引擎的逻辑主机名的脚本。

修改名为 loghost 的脚本,该脚本返回每个 SAP 消息服务器和 SAP J2EE 引擎实例 的逻辑主机名。该脚本必须位于 \$HOME 目录中, 其中 \$HOME 指定 SAP 用户的起始 目录。

实例 **6** 修改脚本以返回逻辑主机名

```
if [ "$1" = "DVEBMGS00" ]; then
   echo loghost-1;
fi
if [ "$1" = "SCS01" ]; then
```
实例 **6** 修改脚本以返回逻辑主机名 *(*续*)*

```
echo loghost-2;
fi
if [ "$1" = "D02" ]; then
   echo loghost-3;
f_i
```
#### **4.** 设置脚本的文件权限,从而使其可以执行。

# chmod 755 \$HOME/loghost

- **5.** 修改 **SAP** 启动和停止脚本,如下所示:
	- a. 确保实例名称的唯一性。

< remove

在 SAP 启动和停止脚本中, 向以 INSTANCE= 开头的行的行尾添加 sort -u 命 令。此命令对找到的所有实例名称进行排序,并且仅保留唯一的名称。

原始行如下(其中 arg 为参数编号, 例如 1 或 2):

INSTANCE='echo \$*arg* | awk '/SCS[0-9][0-9]/{print \$1} /ASCS[0-9][0-9]/{print \$1} /DVEBMGS[0-9][0-9]/{print \$1} /JC[0-9][0-9]/{print \$1} /D[0-9][0-9]/{print \$1} /J[0-9][0-9]/{print \$1} /G[0-9][0-9]/{print \$1}''

在向结尾处的 sort -u 命令添加一个管道后,该行如下(其中 *arg* 为参数编号, 例如 1 或 2):

INSTANCE='echo \$*arg* | awk '/SCS[0-9][0-9]/{print \$1} /ASCS[0-9][0-9]/{print \$1} /DVEBMGS[0-9][0-9]/{print \$1} /JC[0-9][0-9]/{print \$1} /D[0-9][0-9]/{print \$1} /J[0-9][0-9]/{print \$1} /G[0-9][0-9]/{print \$1}' | sort -u'

b. 更新 SAP 启动和停止脚本以调用返回逻辑主机名的脚本。

在设置 HOSTNAME 的部分中,插入您[在步骤](#page-21-0) 3 中创建的脚本 \$HOME/loghost 的名称。通过将行 HOSTNAME='hostname' 替换为以下示例 中的行即可完成此操作。

实例 **7** 更改 SAP 启动和停止脚本以调用返回逻辑主机名的脚本

```
> add
# Set HOSTNAME
case 'uname' in
  OS/390* | z/OS* | AIX* | BOS*)
    HOSTNAME='hostname -s'
    ;;
   *)
< HOSTNAME='hostname'
> if [ $# -eq 2 ]; then
> HOSTNAME='$HOME/loghost $2'
> else
        > HOSTNAME='hostname'
```
实例 **7** 更改 SAP 启动和停止脚本以调用返回逻辑主机名的脚本 *(*续*)*

```
> fi
      ;;
esac
```
c. 为了获得用户配置文件从而也获得特定于 SAP 的环境文件,请将以下行作为 SAP 启动和停止脚本的第二行添加。

. \$HOME/.profile

- d. 从 SAP 启动脚本中删除用于 SAP 中心服务组件的 DB 检查。SAP 中心服务组件 包括 SAP 排队服务器、SAP 拷贝服务器和 SAP 消息服务器。
- e. 如果结合使用 PMF 与 SAP Web 应用服务器, 请从此 SAP Web 应用服务器 使用 的 SAP 启动脚本中删除有关 saposcol 程序的启动的部分。

#### **6.** 修改文件名和文件内容以使用逻辑主机名(而不是物理主机名)。

标准 SAP J2EE 引擎安装使用安装 SAP 系统的节点的物理主机名。您必须修改 SAP J2EE 引擎以使用逻辑主机名,以便使 SAP J2EE 引擎能够在 Sun Cluster 环境中工 作。

a. 从 SAP 用户的起始目录中的 "." 文件的名称中删除物理主机名。

在以下示例中,*physical-hostname* 表示物理主机名。

实例 **8** 从文件名中删除物理主机名

```
# for i in .*physical-hostname.*
 > do
  > mv $i 'echo $i | sed "s/_physical-hostname//"'
  > done
```
- b. 更改数据库 "." 文件以引用逻辑主机名(而不是物理主机名)。
- c. 更改配置文件的文件名和文件内容以使用逻辑主机名(而不是物理主机名)。 这些文件位于 /usr/sap/*SAPSID*/SYS/profile,其中 *SAPSID* 为 SAP 系统 标识。
- d. 向位于 SAP 配置文件目录中的逻辑主机名文件 *SAPSID\_INSTANCE\_NAMESYSTEM\_NUMBER\_logical-hostname* 中添加以下逻 辑主机名条目。注意,*SAPSID* 为 SAP 系统标识,*INSTANCE\_NAME* 为 SAP 实 例名称,*SYSTEM\_NUMBER* 为 SAP 系统编号。

SAPLOCALHOST=*logical-hostname*

SAPLOCALHOSTFULL=*logical-hostname.domain*

- e. 在文件 /usr/sap/*SAPSID*/*INSTANCE\_NAME*/igs/conf/igs.xml 中,使 用逻辑主机名替换物理主机名。注意,*SAPSID* 为 SAP 系统标识, *INSTANCE\_NAME* 为 SAP 实例名称。
- **7.** 使用 **SAP** 配置工具修改 **SAP J2EE** 引擎设置以引用逻辑主机名。
- **24** 用于 SAP Web Application Server 的 Sun Cluster 数据服务指南(适用于 Solaris OS) 2004 年 9 月, 修订版 A

<span id="page-24-0"></span>要启动 SAP 配置工具,您可以使用位于目录 /usr/sap/*SAPSID*/JC*INSTANCE\_NUMBER*/j2ee/configtool 中的脚本 offlinecfgeditor.sh。

- a. 在 LockingManager 部分中,修改 enqu.host 以引用 SAP 排队服务器的逻辑 主机名。检查所有设置(常规设置和特定于实例的设置)下的此条目。
- b. 在 LockingManager 部分中,修改出现的所有 enq.profile.filename 以使 用逻辑主机名。例如,将 *SAPSID*\_JC*INSTANCE\_NUMBER*\_physicalhost 更 改为 SAPSID\_JCINSTANCE\_NUMBER\_logicalhost。新文件名应与文件 /sapmnt/*SAPSID*/profile 中的文件名相同。
- c. 在 ClusterManager 部分中,更改 ms.host 以引用 SAP 消息服务器的逻辑主 机名。
- d. 确保 enqu.port 参数和 dbpool 参数中的 URL 设置正确。

### ▼ 如何使 SAP Web Application Server 能够在群集中 运行

此过程中将创建以下资源组:

- SAP 中心服务资源组, 其中包含以下资源:
	- SAP 排队服务器资源
	- SAP 消息服务器资源
	- 这些资源的逻辑主机名
- SAP 拷贝服务器资源组, 其中包含以下资源:
	- SAP 拷贝服务器资源
	- 此资源的逻辑主机名
- SAP Web 应用服务器资源组, 其中包含以下资源:
	- SAP Web 应用服务器组件资源
	- 此资源的逻辑主机名(如果将此资源配置为故障转移资源)

注意, 使 SAP J2EE 引擎能够在群集中运行的过程位于单独的小节中。请参[见第](#page-28-0) 29 页 "如何使 SAP J2EE [引擎能够在群集中运行"。](#page-28-0)

- **1.** 成为群集节点的超级用户。
- **2.** 为 **SAP** 中心服务创建资源组。

SAP 中心服务资源组是一个故障转移资源组,可以包含 SAP 排队服务器资源、SAP 消息服务器资源以及这些资源的逻辑主机名。

# **scrgadm -a -g** *central-rg*

-a

指定要添加新的资源组。

-g *central-rg*

指定要添加的资源组的名称。您可以选择此名称,但该名称对于群集中的资源组 必须唯一。

<span id="page-25-0"></span>**3.** 向您[在步骤](#page-24-0) **2** 中创建的资源组中添加逻辑主机名资源。

# **scrgadm -a -L -g** *central-rg* **-l** *central-logical-hostname* [ **-n** *netiflist*]

-a

指定要添加新配置。

-L

指定要添加逻辑主机名资源。

-g *central-rg*

指定要向[在步骤](#page-24-0) 2 中创建的资源组中添加的逻辑主机名资源。

- -l *central-logical-hostname* 指定 SAP 中心服务资源的逻辑主机名。
- -n *netiflist*

指定一个以逗号分隔的网络接口列表。必须在网络接口列表中表示出资源组节点 列表中的所有节点。指定网络接口列表的操作是可选的。如果省略此列表,将尝 试在主机名列表所标识的子网中为每个节点找到一个网络接口。

#### **4.** 使 **SAP** 中心服务资源组联机。

# **scswitch -Z -g** *central-rg*

-Z

指定要使资源组联机。

-g *central-rg*

指定要联机的资源组的名称。此名称是[在步骤](#page-24-0) 2 中创建的资源组的名称。

#### **5.** 为 **SAP** 拷贝服务器创建资源组。

SAP 拷贝服务器资源组是一个故障转移资源组,可以包含 SAP 拷贝服务器资源及其 逻辑主机名。

# **scrgadm -a -g** *repl-rg*

-a

指定要添加新的资源组。

-g *repl-rg*

指定要添加的资源组的名称。您可以选择此名称,但该名称对于群集中的资源组 必须唯一。

**6.** 向您在步骤 **5** 中创建的资源组中添加逻辑主机名资源。

```
# scrgadm -a -L -g repl-rg -l saprepl-logical-hostname [ -n netiflist]
-a
 指定要添加新配置。
-L
  指定要添加逻辑主机名资源。
-g repl-rg
  指定要向在步骤 5 中创建的资源组中添加的逻辑主机名资源。
```
-l *saprepl-logical-hostname*

指定 SAP 拷贝服务器资源的逻辑主机名。

-n *netiflist*

指定一个以逗号分隔的网络接口列表。必须在网络接口列表中表示出资源组节点 列表中的所有节点。指定网络接口列表的操作是可选的。如果省略此列表,将尝 试在主机名列表所标识的子网中为每个节点找到一个网络接口。

**7.** 使 **SAP** 拷贝服务器资源组联机。

```
# scswitch -Z -g repl-rg
```
 $-Z$ 

指定要使资源组联机。

```
-g repl-rg
```
指定要联机的资源组的名称。此名称是[在步骤](#page-25-0) 5 中创建的资源组的名称。

#### **8.** 设置 **SAP** 中心服务资源组和 **SAP** 拷贝服务器资源组之间的弱正关联。

弱正关联设置可以确保故障转移时将 SAP 中心服务资源组故障转移到正在运行 SAP 拷贝服务器资源组的其他节点。

```
# scrgadm -c -g central-rg -y RG_affinities=+repl-rg
```
 $-c$ 

指定要修改资源组。

-g *central-rg*

指定要修改的资源组的名称。

- -y RG\_affinities=+*repl-rg* 指定 *central-rg* 资源组与 *repl-rg* 资源组之间具有弱正关联 。
- **9.** 如果 **SAP** 中心服务资源组和 **SAP** 拷贝服务器资源组在同一节点上联机,请将其中之 一切换到其他节点。

这两个资源组必须在不同的节点上受到控制,才能在它们之间设置强负关联。

# **scswitch -z -g** *rg* **-h** *node*

 $-Z$ 

指定要将资源组切换到其他节点。

#### -g *rg*

指定要切换的资源组的名称。该资源组可以为 SAP 中心服务资源组或 SAP 拷贝服 务器资源组。

-h *node*

指定要将资源组切换到的节点。

**10.** 设置 **SAP** 拷贝服务器资源组和 **SAP** 中心服务资源组之间的强负关联。

强负关联设置可以确保节点故障转移行为适当。SAP 中心服务资源组故障转移到正在 运行 SAP 拷贝服务器资源组的节点。SAP 拷贝服务器资源组随后故障转移到另一可 用节点。

<span id="page-27-0"></span>在 SAP 中心服务资源组处于联机状态的节点上, 始终不会使 SAP 拷贝服务器资源组 联机并且也不允许它保持联机状态。

# **scrgadm -c -g** *repl-rg* **-y RG\_affinities=--***central-rg*

 $-c$ 

指定要修改资源组。

- -g *repl-rg* 指定要修改的资源组的名称。
- -y RG\_affinities=--*central-rg* 指定 *repl-rg* 资源组与 *central-rg* 资源组之间具有强负关联。

#### **11.** 为 **SAP Web** 应用服务器组件创建资源组。

可以将 SAP Web 应用服务器资源组配置为故障转移或可伸缩资源组,以包含 SAP Web 应用服务器组件资源。如果将 SAP Web 应用服务器配置为故障转移资源, 则 SAP Web 应用服务器资源组中也包含此资源的逻辑主机名。

- 要创建故障转移资源组,请运行以下命令。
- # **scrgadm -a -g** *webas-rg*
- 要创建可伸缩资源组, 请运行以下命令。

```
# scrgadm -a -g scalwebas-rg \
-y Maximum_primaries=value -y Desired_primaries=value
```

```
-a
 指定要添加新的资源组。
```
- -g *webas-rg*
	- 指定要添加的故障转移资源组的名称。您可以选择此名称,但该名称对于群集中 的资源组必须唯一。
- -g *scalwebas-rg*

指定要添加的可伸缩资源组的名称。您可以选择此名称,但该名称对于群集中的 资源组必须唯一。

- -y Maximum\_primaries= *value* 指定该可伸缩资源组的主节点的最大数目。
- -y Desired\_primaries= *value* 指定该可伸缩资源组的主节点的所需数目。
- **12.** 如果将在步骤 **11** 中创建的资源组配置为故障转移资源组,则向该资源组中添加逻辑 主机名资源。

如果将在步骤 11 中创建的资源组配置为可伸缩资源组, 则跳过此步骤。

```
# scrgadm -a -L -g webas-rg -l webas-logical-hostname [ -n netiflist]
```
-a 指定要添加新配置。

 $-T_{\rm L}$ 

指定要添加逻辑主机名资源。

<span id="page-28-0"></span>-g *webas-rg*

指定要向[在步骤](#page-27-0) 11 中创建的资源组中添加的逻辑主机名资源。

-l *webas-logical-hostname*

指定 SAP Web 应用服务器组件资源的逻辑主机名。

-n *netiflist*

指定一个以逗号分隔的网络接口列表。必须在网络接口列表中表示出资源组节点 列表中的所有节点。指定网络接口列表的操作是可选的。如果省略此列表,将尝 试在主机名列表所标识的子网中为每个节点找到一个网络接口。

#### **13.** 使 **SAP Web** 应用服务器资源组联机。

```
# scswitch -Z -g webas-rg
```
 $-7$ 

指定要使资源组联机。

-g *webas-rg*

指定要联机的资源组的名称。此名称是[在步骤](#page-27-0) 11 中创建的资源组的名称。

#### 14. (可选)可以考虑将群集配置为卸载非关键资源组。

您可以规划在一个节点上运行非关键、优先级较低的 SAP Web 应用服务器组件资 源,而关键、优先级较高的 SAP 中心服务资源可以故障转移到该节点。在这种情况 下,可以考虑在资源组之间设置强负关联。此设置可以确保优先级较高的 SAP 中心 服务资源故障转移到运行优先级较低的 SAP Web 应用服务器组件资源的节点时,优 先级较低的资源会被卸载, 从而自动释放节点的资源, 使节点可以用于关键的 SAP 中心服务资源。

```
# scrgadm -c -g webas-rg -y RG_affinities=--central-rg
```
 $-c$ 

指定要修改资源组。

```
-g webas-rg
```
指定要修改的资源组的名称。

-y RG\_affinities=--*central-rg*

指定 *webas-rg* 资源组与 *central-rg* 资源组之间具有强负关联。如果 *central-rg* 资源 组故障转移到运行 *webas-rg* 资源组的节点,*webas-rg* 资源组会被卸载。

#### **15.** 将在 **SAP Web Application Server** 安装和配置过程中更改的所有系统文件复制到要 运行 **SAP Web Application Server** 资源的所有节点。这些文件可能包括以下文件:

- /etc/passwd
- /etc/group
- /etc/system
- /etc/services

### ▼ 如何使 SAP J2EE 引擎能够在群集中运行

#### **1.** 为 **SAP J2EE** 引擎创建资源组。

SAP J2EE 引擎资源组为故障转移资源组,该资源组包含 SAP J2EE 引擎的资源及该 资源的逻辑主机名。

# **scrgadm -a -g** *j2ee-rg*

-a

指定要添加新的资源组。

-g *j2ee-rg*

指定要添加的资源组的名称。您可以选择此名称,但该名称对于群集中的资源组 必须唯一。在第 49 [页 "如何注册和配置](#page-48-0) SAP J2EE 引擎资源"中[的步骤](#page-49-0) 4 中配 置 SAP J2EE 引擎资源时使用此名称。

**2.** 向您[在步骤](#page-28-0) **1** 中创建的资源组中添加逻辑主机名资源。

# **scrgadm -a -L -g** *j2ee-rg* **-l** *j2ee-logical-hostname* [ **-n** *netiflist*]

-a

指定要添加新配置。

 $-L$ 

指定要添加逻辑主机名资源。

- -g *j2ee-rg* 指定要向[在步骤](#page-28-0) 1 中创建的资源组中添加的逻辑主机名资源。
- -l *j2ee-logical-hostname*

指定 SAP J2EE 引擎资源的逻辑主机名。在第 49 [页 "如何注册和配置](#page-48-0) SAP J2EE [引擎资源"中](#page-48-0)[的步骤](#page-49-0) 4 中配置 SAP J2EE 引擎资源时使用此名称。

-n *netiflist*

指定一个以逗号分隔的网络接口列表。必须在网络接口列表中表示出资源组节点 列表中的所有节点。指定网络接口列表的操作是可选的。如果省略此列表,将尝 试在主机名列表所标识的子网中为每个节点找到一个网络接口。

#### **3.** 使 **SAP J2EE** 引擎资源组联机。

```
# scswitch -Z -g j2ee-rg
```
-Z

指定要使资源组联机。

-g *j2ee-rg*

指定要联机的资源组的名称。此名称是[在步骤](#page-28-0) 1 中创建的资源组的名称。

## <span id="page-30-0"></span>检验 SAP Web Application Server 的安装 和配置

安装 Sun Cluster HA for SAP Web Application Server 软件包之前, 请检验 SAP Web Application Server 软件是否正确安装和配置为在群集中运行。这些过程并不检验 SAP Web Application Server 应用程序是否高度可用,因为您尚未安装数据服务。

注意 **–** 请参见《*SAP Web Application Server in Switchover Environments, UNIX Platforms*》的附录 B "SAP Web AS Compliance Tests"。此附录详细介绍了建议用来检验 SAP Web Application Server 软件功能性的测试。

本节中的过程检验以下 SAP Web Application Server 组件的安装和配置。

- SAP 中心服务, 包括以下服务器:
	- SAP 排队服务器
	- SAP 拷贝服务器
	- SAP 消息服务器
- SAP Web 应用服务器组件
- SAP J2EE 引擎
- 如何检验 SAP 排队服务器和 SAP 拷贝服务器的安装 和配置

在可以控制 SAP 中心服务资源组和 SAP 拷贝服务器资源组的每组成对节点上执行此过 程。

有关 SAP 排队服务器资源类型 SUNW.sapenq 的扩展特性的说明,请参[见第](#page-64-0) 65 页 "[SUNW.sapenq](#page-64-0) 扩展特性"。有关 SAP 拷贝服务器资源类型 SUNW.saprepl 的扩展 特性的说明,请参见第 67 页 "[SUNW.saprepl](#page-66-0) 扩展特性"。

- **1.** 成为一个节点 **(Node1)** 上的超级用户。
- **2.** 使 **SAP** 中心服务资源组在 **Node1** 上联机。

```
# scswitch -z -g central-rg -h node1
-z
  指定要使资源组联机。
-g central-rg
  指定要联机的资源组的名称。
```
-h *node1* 指定要联机的资源组所在的节点的名称。

**3.** 成为 **Node1** 上的 **SAP** 排队服务器的管理用户。

SUNW.sapenq 资源类型的扩展特性 SAP\_User 指定管理用户的名称。

#### **4.** 在 **Node1** 上手动启动 **SAP** 排队服务器。

# *enq\_server\_cmd* **pf=***enq\_profile*

*enq\_server\_cmd*

指定 SAP 排队服务器可执行文件的完整路径。SUNW.sapenq 资源类型的扩展特 性 Enqueue Server 包含此值。SAP 排队服务器可执行文件的名称为 enserver。

pf=*enq\_profile*

指定 SAP 排队服务器的配置文件的完整路径。SUNW.sapenq 资源类型的扩展特 性 Enqueue\_Profile 包含此值。

#### **5.** 确认 **SAP** 排队服务器已在 **Node1** 上启动。

SAP 排队服务器可执行文件的名称为 enserver。

```
# ps -ef | grep enserver
```
#### **6.** 检验 **SAP** 排队服务器是否已正常启动。

您可以用两种方式来检验 SAP 排队服务器是否已正常启动。

■ 运行 SAP 实用程序 ensmon。

```
# ensmon -H localhost -S port 1
```

```
-H localhost
 指定主机名为 localhost。
```

```
-S port
 指定排队端口。
```
1

指定探测应只检查 SAP 排队服务器。

如果在命令行上运行此命令,将在命令行上显示返回的返回代码。

- 检查运行 SAP 排队服务器命令时写入当前目录的日志文件。
- **7.** 在另一节点 **(Node2)** 上,以超级用户身份登录。
- **8.** 使 **SAP** 拷贝服务器资源组在 **Node2** 上联机。

```
# scswitch -z -g repl-rg -h node2
-z
 指定要使资源组联机。
-g repl-rg
  指定要联机的资源组的名称。
```
<span id="page-32-0"></span>-h *node2*

指定要联机的资源组所在的节点的名称。

**9.** 成为 **Node2** 上的 **SAP** 拷贝服务器的管理用户。

SUNW.saprepl 资源类型的扩展特性 SAP\_User 指定管理用户的名称。

#### **10.** 在 **Node2** 上手动启动 **SAP** 拷贝服务器。

# *repl\_server\_cmd* **pf=***repl\_profile*

#### *repl\_server\_cmd*

指定 SAP 拷贝服务器可执行文件的完整路径。SUNW.saprepl 资源类型的扩展特 性 Replica Server 包含此值。SAP 拷贝服务器可执行文件的名称为 enrepserver。

```
pf=repl_profile
```
指定 SAP 拷贝服务器的配置文件的完整路径。SUNW.saprepl 资源类型的扩展特 性 Replica\_Profile 包含此值。

#### **11.** 确认 **SAP** 拷贝服务器在 **Node2** 上已激活。

SAP 拷贝服务器可执行文件的名称为 enrepserver。

```
# ps -ef | grep enrepserver
```
#### **12.** 检验 **SAP** 拷贝服务器是否已正常启动。

您可以用两种方式来检验 SAP 拷贝服务器是否已正常启动。

■ 运行 SAP 实用程序 ensmon。

```
# ensmon -H localhost -S port 2
```
- -H localhost 指定主机名为 localhost。
- -S *port* 指定排队端口。
- 2

指定探测应检查 SAP 排队服务器和 SAP 拷贝服务器。

如果在命令行上运行此命令,将在命令行上显示返回的返回代码。

■ 检查运行 SAP 拷贝服务器命令时写入当前目录的日志文件。

#### **13.** 设置要与 **enqt** 实用程序结合使用的测试配置文件。

为了在步骤 14 中创建和检查排队锁条目, 必须在测试 SAP 配置文件中准备条目, 包 括 SAPSYSTEM、SAPSYSTEMNAME 和 INSTANCE\_NAME。

有关配置文件的所有参数的详细信息,请参见 SAP 文档《*The SAP Lock Concept (BC-CST-EQ)*》。另请参见《*SAP Web Application Server in Switchover Environments, UNIX Platforms*》。

- **14.** 通过执行以下步骤,确认排队复制正常工作。
	- a. 创建一些排队锁条目。

```
# /usr/sap/SAPSID/SYS/exe/run/enqt pf=app_server_profile 11
  SAPSID
    SAP 系统 ID。
  app_server_profile
     指定您在步骤 13 中设置的测试 SAP 配置文件的完整路径。
b. 在 Node1 上停止 SAP 排队服务器。
  # ps -ef | grep enserver
  # kill -9 pid
c. 在 Node2 上停止 SAP 拷贝服务器。
  # ps -ef | grep enrepserver
  # kill -9 pid
d. 使 SAP 中心服务资源组在 Node2 上联机。
  # scswitch -z -g central-rg -h node2
e. 成为 Node2 上的 SAP 排队服务器的管理用户。
f. 在 Node2 上手动启动 SAP 排队服务器。
  # enq_server_cmd pf=enq_profile
g. 确认未丢失任何排队条目。
  # /usr/sap/SAPSID/SYS/exe/run/enqt pf=app_server_profile 20
  SAPSID
```

```
SAP 系统 ID。
```

```
app_server_profile
  指定您在步骤 13 中设置的测试 SAP 配置文件的完整路径。
```
### ▼ 如何检验 SAP 消息服务器的配置对于数据服务是否 正确

在可以控制 SAP 中心服务资源组的每个节点上执行此过程。

有关 SAP 消息服务器资源类型 SUNW.sapscs 的扩展特性的说明,请参[见第](#page-68-0) 69 页 "[SUNW.sapscs](#page-68-0) 扩展特性"。

**1.** 使 **SAP** 中心服务资源组在某个节点联机。

```
# scswitch -z -g central-rg -h node
-Z指定要使资源组联机。
-g central-rg
 指定要联机的资源组的名称。
-h node
 指定要联机的资源组所在的节点的名称。
```
<span id="page-34-0"></span>**2.** 成为具有超级用户环境的超级用户。然后,成为 *sapsid***adm** 用户,同时保留超级用户 环境。

注意, 第一个 su 命令中的"破折号"(-) 参数使环境更改为超级用户环境。未使用"破 折号"参数的第二个 su 命令使环境得以保留。

- **# su root**
- **# su** *sapsid***adm**
- **3.** 设置以下环境变量:
	- 将变量 LD\_LIBRARY\_PATH 设置为 /sapmnt/*SAPSID*/exe。
	- 将 SAPSYSTEMNAME 变量设置为相应的 SAP 系统标识。
	- 将以下路径添加到 PATH 变量中
	- :/usr/sbin:/usr/bin:/usr/cluster/bin。
	- 将 SAPSYSTEM 变量设置为为资源将要处理的特定 SAP 实例配置的系统编号。
	- 将 HOME 环境变量设置为 SAP 管理用户的起始目录。
	- 将 LOGNAME 变量设置为 root。
- **4.** 使用绝对路径和相应参数运行 **SAP** 消息服务器的 **SAP** 启动脚本。

以下命令为运行 SAP 消息服务器的 SAP 启动脚本的示例。您必须为您的安装运行等 效命令。

**# /usr/sap/SC3/SYS/exe/run/startsap r3 SCS01**

**5. SAP** 系统启动成功之后,为 **SAP** 消息服务器运行故障监视器探测。

SUNW.sapscs 资源类型的扩展特性 Msg\_Server\_Monitor 指定探测的完整路 径。 例如,键入以下命令或等效命令。

**# /usr/sap/SC3/SYS/exe/run/msprot -mshost** *host* **-msport** *port*

**6.** 检验探测是否成功。

返回代码等于零时,表示探测成功。

- **7.** 运行 **SAP** 消息服务器的 **SAP** 停止脚本以检验是否可以停止 **SAP** 消息服务器。 检验是否可以正常停止 SAP 消息服务器。使用完整路径和相应参数运行 SAP 消息服 务器的 SAP 停止脚本。以下命令是运行 SAP 停止脚本的示例。请为您的安装运行等 效命令。
	- **# /usr/sap/SC3/SYS/exe/run/stopsap r3 SCS01**

### ▼ 如何检验 SAP Web Application Server 组件的配置 对于数据服务是否正确

在可以控制 SAP Web 应用服务器组件的资源组的每个节点上执行以下过程。

如果将 SAP Web 应用服务器组件配置为可伸缩资源,则该资源将在所有这些节点上同 时运行。

- **1.** 成为超级用户,然后成为具有超级用户环境的 *sapsid***adm** 用户。
	- **# su root**
	- **# su** *sapsid***adm**

#### **2.** 设置以下环境变量:

- 将 LD\_LIBRARY\_PATH 变量设置为 /sapmnt/*SAPSID*/exe。
- 将 SAPSYSTEMNAME 变量设置为相应的 SAP 系统标识。 ■ 将以下路径添加到 PATH 变量中
- :/usr/sbin:/usr/bin:/usr/cluster/bin。
- 将 SAPSYSTEM 变量设置为为资源将要处理的特定 SAP 实例配置的系统编号。
- 将 HOME 环境变量设置为 SAP 管理用户的起始目录。
- 将 LOGNAME 变量设置为 root。
- **3.** 如果将 **SAP Web** 应用服务器组件的资源组配置为故障转移资源组,则启用该资源组 的逻辑主机名资源。

#### **4.** 启动数据库。

在下一步中运行 SAP 启动脚本之前,必须先启动数据库。

**5.** 使用绝对路径和相应参数运行 **SAP Web** 应用服务器组件的 **SAP** 启动脚本。

以下命令是运行 SAP Web 应用服务器组件的 SAP 启动脚本的示例。您必须为您的安 装运行等效命令。

- **# /usr/sap/SC3/SYS/exe/run/startsap r3 D01**
- **6.** 更改为 **SAP** 管理用户的起始目录。

dpmon 实用程序将文件写入当前目录, SAP 管理用户必须可以对该目录进行写入操 作。在步骤 2 中, 您已将 HOME 环境变量设置为 SAP 管理用户的起始目录。

**# cd \$HOME**

**7. SAP** 系统启动成功之后,请为 **SAP** 实例的分发程序运行探测命令。以下是命令示例 :

**# /usr/sap/SC3/SYS/exe/run/dpmon -info**

**8.** 检验探测是否成功。

返回代码等于零时,表示探测成功。

**9.** 运行 **SAP Web** 应用服务器组件的 **SAP** 停止脚本以检验是否可以停止 **SAP Web Application Server**。

检验是否可以正常停止 SAP Web Application Server。使用完整路径和相应参数运行 SAP Web 应用服务器组件的 SAP 停止脚本。以下命令是运行 SAP 停止脚本的示 例。请为您的安装运行等效命令。

**# /usr/sap/SC3/SYS/exe/run/stopsap r3 D01**
## ▼ 如何检验 SAP J2EE 引擎的安装和配置

**1.** 成为超级用户,然后成为具有超级用户环境的 *sapsid***adm** 用户。

**# su - root**

**# su** *sapsid***adm**

### **2.** 设置以下环境变量:

- 将 LD\_LIBRARY\_PATH 变量设置为 /sapmnt/*SAPSID*/exe。
- 将 SAPSYSTEMNAME 变量设置为相应的 SAP 系统标识。
- 将以下路径添加到 PATH 变量中
- :/usr/sbin:/usr/bin:/usr/cluster/bin。
- 将 SAPSYSTEM 变量设置为为资源将要处理的特定 SAP 实例配置的系统编号。
- 将 HOME 环境变量设置为 SAP 管理用户的起始目录。
- 将 LOGNAME 变量设置为 root。

### **3.** 启用资源组的逻辑主机名资源。

### **4.** 启动数据库。

在下一步运行 SAP 启动脚本之前, 您必须启动数据库。

**5.** 使用绝对路径和相应参数运行 **SAP J2EE** 引擎的 **SAP** 启动脚本。

以下命令是运行 SAP J2EE 引擎的 SAP 启动脚本的示例。您必须为您的安装运行等 效命令。

- **# /usr/sap/SC3/SYS/exe/run/startsap j2ee D01**
- **6.** 更改为 **SAP** 管理用户的起始目录。

探测实用程序将文件写入当前目录,SAP 管理用户必须可以对该目录进行写入操 作。在步骤 2 中, 您已将 HOME 环境变量设置为 SAP 管理用户的起始目录。

**# cd \$HOME**

- **7.** 在 **SAP J2EE** 引擎启动成功之后,通过部署和运行某些示例来对其进行检验。有关说 明,请参见《**SAP Web Application Server** 安装指南》。
- **8.** 运行 **SAP J2EE** 引擎的 **SAP** 停止脚本以检验是否可以停止 **SAP J2EE** 引擎。 检验是否可以正常停止 SAP J2EE 引擎。使用完整路径和相应参数运行 SAP J2EE 引 擎的 SAP 停止脚本。以下命令是运行 SAP 停止脚本的示例。请为您的安装运行等效 命令。
	- **# /usr/sap/SC3/SYS/exe/run/stopsap j2ee D01**

# 安装 Sun Cluster HA for SAP Web Application Server 软件包

Sun Cluster HA for SAP Web Application Server 数据服务包括以下 SAP Web Application Server 组件的资源类型:

- SAP 排队服务器
- SAP 拷贝服务器
- SAP 消息服务器
- SAP Web 应用服务器组件
- SAP J2EE 引擎

如果未在 Sun Cluster 初始安装期间安装 Sun Cluster HA for SAP Web Application Server 软件包,请执行此过程以安装该软件包。在要安装 Sun Cluster HA for SAP Web Application Server 软件包的每个群集节点上执行此过程。必需使用 Sun Java Enterprise System Accessory CD Volume 3 才能完成此过程。

如果要同时安装多个数据服务,请执行《*Sun Cluster* 软件安装指南(适用于 *Solaris OS*)》的"安装软件"中的过程。

请使用以下安装工具之一来安装 Sun Cluster HA for SAP Web Application Server 软件 包:

- Web Start 程序
- scinstall 实用程序

注意 **–** 在早于 Sun Cluster 3.1 数据服务 10/03 的发行版中未提供 Web Start 程序。

## ▼ 如何使用 Web Start 程序来安装 Sun Cluster HA for SAP Web Application Server 软件包

您可以使用命令行界面 (CLI) 或图形用户界面 (GUI) 运行 Web Start 程序。CLI 和 GUI 中指令的内容和顺序类似。有关 Web Start 程序的详细信息,请参见installer(1M) 手册页。

- **1.** 在要安装 **Sun Cluster HA for SAP Web Application Server** 软件包的群集节点上成 为超级用户。
- **2. (**可选的**)** 如果要使用 **GUI** 运行 **Web Start** 程序,请确保已设置 **DISPLAY** 环境变 量。
- **3.** 将 **Sun Java Enterprise System Accessory CD Volume 3** 放入 **CD-ROM** 驱动器。

**<sup>38</sup>** 用于 SAP Web Application Server 的 Sun Cluster 数据服务指南(适用于 Solaris OS) • 2004 年 9 月, 修订版 A

如果卷管理守护程序 vold( 1M) 正在运行并被配置为管理 CD-ROM 设备, 它将在 /cdrom/cdrom0 目录中自动装载 CD-ROM。

**4.** 更改到 **CD-ROM** 的 **Sun Cluster HA for SAP Web Application Server** 组件目录。 用于 Sun Cluster HA for SAP Web Application Server 数据服务的 Web Start 程序位 于此目录中。

```
# cd /cdrom/cdrom0/\
components/SunCluster_HA_SAPWebAS_1.0
```
- **5.** 启动 **Web Start** 程序。
	- # **./installer**
- **6.** 系统提示时,选择安装类型。
	- 要仅安装 C 语言环境, 请选择"典型"。
	- 要安装其他语言环境, 请选择"定制"。
- **7.** 按照屏幕上的说明在节点上安装 **Sun Cluster HA for SAP Web Application Server** 软件包。

安装完成后,Web Start 程序将提供安装摘要。此摘要使您可以查看 Web Start 程序 在安装期间创建的日志。这些日志位于 /var/sadm/install/logs 目录中。

- **8.** 退出 **Web Start** 程序。
- **9.** 从 **CD-ROM** 驱动器中取出 **Sun Java Enterprise System Accessory CD Volume 3**。
	- **a.** 为确保没有在使用 **CD-ROM**,请将目录更改为非 **CD-ROM** 中的目录。
	- **b.** 弹出 **CD-ROM**。

# **eject cdrom**

从此处可转到何处

转至第 40 页 "注册和配置 [Sun Cluster HA for SAP Web Application Server](#page-39-0)"。

## ▼ 如何使用 scinstall 实用程序安装 Sun Cluster HA for SAP Web Application Server 软件包

- **1.** 将 **Sun Java Enterprise System Accessory CD Volume 3** 放入 **CD-ROM** 驱动器。
- **2.** 运行 **scinstall** 实用程序(不使用任何选项)。 此步骤将以交互模式启动 scinstall 实用程序。
- **3.** 选择菜单选项**"**向此群集节点添加对新数据服务的支持**"**。

<span id="page-39-0"></span>scinstall 实用程序将提示您输入其他信息。

- **4.** 提供 **Sun Java Enterprise System Accessory CD Volume 3** 的路径。 实用程序将此 CD 称为"数据服务 CD"。
- **5.** 指定要安装的数据服务。 scinstall 实用程序将列出您选定的数据服务,并要求您确认选择。
- **6.** 退出 **scinstall** 实用程序。
- **7.** 从驱动器中取出 **CD**。

从此处可转到何处

转至第 40 页 "注册和配置 Sun Cluster HA for SAP Web Application Server"。

# 注册和配置 Sun Cluster HA for SAP Web Application Server

要启用 Sun Cluster HA for SAP Web Application Server 数据服务以使 SAP Web Application Server 应用程序高度可用,请按照本节的过程中的说明配置数据服务。这 些过程执行以下任务。

- 注册和配置 HAStoragePlus 资源。
- 注册和配置 SAP 中心服务资源。SAP 中心服务包括以下组件:
	- SAP 排队服务器
	- SAP 拷贝服务器
	- SAP 消息服务器
- 注册和配置 SAP Web 应用服务器组件资源。
- 注册和配置 SAP J2EE 引擎。

## 开始之前

在执行这些过程之前,请确保安装了 Sun Cluster HA for SAP Web Application Server 数据服务软件包。

本节中的过程假定先前已创建数据库资源,并且这些资源处于联机状态。

- 如果使用 SAP DB 作为数据库,请在继续执行以下过程之前配置 Sun Cluster HA for SAP DB 数据服务。请参见《用于 *SAP DB* 的 *Sun Cluster* 数据服务指南(适用于 *Solaris OS*)》。
- **40** 用于 SAP Web Application Server 的 Sun Cluster 数据服务指南(适用于 Solaris OS) 2004 年 9 月, 修订版 A

<span id="page-40-0"></span>■ 如果使用 Oracle 作为数据库, 请在继续执行以下过程之前配置 Sun Cluster HA for Oracle 数据服务。请参见《用于 *Oracle* 的 *Sun Cluster* 数据服务指南(适用于 *Solaris OS*)》。

以超级用户身份在群集节点上执行每项任务。

# 设置 Sun Cluster HA for SAP Web Application Server 扩展特性

以下各节介绍如何注册和配置资源。这些说明阐述了如何设置仅 Sun Cluster HA for SAP Web Application Server 需要您设置的扩展特性。有关所有 Sun Cluster HA for SAP Web Application Server 扩展特性的信息,请参[阅附录](#page-64-0) A。您可以动态地更新某些 扩展特性。但是,只能在创建或禁用资源时更新其他扩展特性。"可调"条目表示何时可 以更新特性。

要设置资源的扩展特性,请在创建或修改资源的 scrgadm(1M) 命令中使用以下选项:

**-x** *property***=***value*

-x *property* 标识要设置的扩展特性

*value* 指定要为扩展特性设置的值

也可以使用《*Sun Cluster* 数据服务规划和管理指南(适用于 *Solaris OS*)》的"管理数据 服务资源"中的步骤来在创建资源后对资源进行配置。

# ▼ 如何注册和配置 SAP 中心服务组件的 HAStoragePlus 资源

创建 HAStoragePlus 资源是为了确保装有这些组件的全局设备组具有高可用性。

- **1.** 注册 **SUNW.HAStoragePlus** 资源类型。
	- # **scrgadm -a -t SUNW.HAStoragePlus**
- **2.** 为安装了 **SAP** 排队服务器和 **SAP** 消息服务器的全局设备组创建 **HAStoragePlus** 资源。

在 SAP 排队服务器和 SAP 消息服务器资源所属的 SAP 中心服务资源组中创建此资 源。

```
# scrgadm -a -j hsp-central-rs -g central-rg -t SUNW.HAStoragePlus \
-x filesystemmountpoints="mountpoint-list" \
-x globaldevicepaths=sapenq-device-group
```

```
-a
```
指定要添加新配置。

- -j *hsp-central-rs* 指定要创建的资源的名称。
- -g *central-rg* 指定要向 SAP 中心服务资源组中添加资源。
- -t SUNW.HAStoragePlus 指定资源为 SUNW.HAStoragePlus 资源类型的实例。
- -x filesystemmountpoints="*mountpoint-list*" 指定文件系统的有效装载点列表。有关更多信息,请参见 SUNW.HAStoragePlus(5) 手册页。
- -x globaldevicepaths= *sapenq-device-group* 指定安装 SAP 排队服务器软件和 SAP 消息服务器软件的全局设备组的名称。

### **3.** 启用您[在步骤](#page-40-0) **2** 中创建的 **HAStoragePlus** 资源。

```
# scswitch -ej hsp-central-rs
```

```
-ej hsp-central-rs
 指定要启用您在步骤 2 中创建的 HAStoragePlus 资源
```
### **4.** 为安装 **SAP** 拷贝服务器的全局设备组创建 **HAStoragePlus** 资源。

在 SAP 拷贝服务器资源组中创建此资源。

```
# scrgadm -a -j hsp-repl-rs -g repl-rg -t SUNW.HAStoragePlus \
-x filesystemmountpoints="mountpoint-list" \
-x globaldevicepaths=saprepl-device-group
```
指定要添加新配置。

-a

- -j *hsp-repl-rs* 指定要创建的资源的名称。
- -g *repl-rg* 指定要将该资源添加到 SAP 拷贝服务器资源组中。
- -t SUNW.HAStoragePlus 指定此资源是 SUNW.HAStoragePlus 资源类型的实例。
- -x filesystemmountpoints="*mountpoint-list*" 指定文件系统的有效安装点的列表。有关更多信息,请参见 SUNW.HAStoragePlus(5) 手册页。
- -x globaldevicepaths= *saprepl-device-group* 指定安装 SAP 拷贝服务器软件的全局设备组的名称。

### **5.** 启用您在步骤 **4** 中创建的 **HAStoragePlus** 资源。

# **scswitch -ej** *hsp-repl-rs*

```
-ej hsp-repl-rs
  指定要启用您在步骤 4 中创建的 HAStoragePlus 资源。
```
**42** 用于 SAP Web Application Server 的 Sun Cluster 数据服务指南(适用于 Solaris OS) • 2004 年 9 月, 修订版 A

# ▼ 如何注册和配置 SAP 排队服务器资源

由于 SAP 排队服务器资源和 SAP 消息服务器资源一起进行故障转移,因此它们必须位 于同一故障转移资源组中。

SAP 排队服务器资源将被配置为依赖于与其关联的 HAStoragePlus 资源。这种依赖性 确保了在与 SAP 排队服务器关联的 HAStoragePlus 资源处于联机状态之前, SAP 排 队服务器不会尝试启动。

1. 注册 SUNW.sapenq, 即 SAP 排队服务器资源类型。

```
# scrgadm -a -t SUNW.sapenq
```
-a

指定要添加新的资源类型。

```
-t SUNW.sapenq
 指定要添加的资源类型的名称。此名称是为 SAP 排队服务器预定义的名称。
```
### **2.** 在 **SAP** 中心服务资源组中创建 **SAP** 排队服务器资源。

```
# scrgadm -a -j enq-rs -g central-rg -t SUNW.sapenq \
-x Enqueue_Profile=path-to-enq-profile \
-x Enqueue_Server=path-to-enq-server-binary \
-x SAP_User=enq-user \
-x Enqueue_Instance_Number=enq-instance \
-y Resource_Dependencies=hsp-central-rs
-a
 指定要添加新的资源。
-j enq-rs
 指定要添加的资源的名称。
-g central-rg
 指定资源将被添加到哪一个资源组。将 SAP 中心服务资源组配置为故障转移资源
 组。
-t SUNW.sapenq
 指定此资源是 SUNW.sapenq 资源类型的实例。
-x Enqueue_Profile= path-to-enq-profile
 指定 SAP 排队服务器配置文件的完整路径。
-x Enqueue_Server= path-to-enq-server-binary
 指定 SAP 排队服务器可执行文件的完整路径。
-x SAP_User= enq-user
 指定 SAP 排队服务器的管理用户。
-x Enqueue_Instance_Number= enq-instance
  为 SAP 排队服务器指定两位数字的实例编号。此编号为 SAP 排队服务器的 SAP
  配置文件中的 SAPSYSTEM 的值。
```
-y Resource\_Dependencies= *hsp-central-rs*

指定安装 SAP 排队服务器的全局设备组的 HAStoragePlus 资源必须联机,以便 使 SAP 排队服务器联机。

### **3.** 检验 **SAP** 排队服务器扩展特性的缺省值是否可以接受。

请参阅第 65 页 "[SUNW.sapenq](#page-64-0) 扩展特性"。

### **4.** 确保 **SAP** 排队服务器尚未在群集中运行。

如果 SAP 排队服务器已在群集的任一节点上运行, 则存在同时运行多个 SAP 排队服 务器进程的风险。

### **5.** 启用 **SAP** 排队服务器资源。

# **scswitch -ej** *enq-rs* -ej

指定要启用指定资源。

*enq-rs* 指定要启用的资源的名称。

### ▼ 如何注册和配置 SAP 拷贝服务器资源

由于 SAP 拷贝服务器资源不能和 SAP 排队服务器资源一起进行故障转移,因此 SAP 拷 贝服务器资源和 SAP 排队服务器资源必须位于不同的故障转移资源组中。

将 SAP 拷贝服务器资源配置为依赖于处于联机状态的与其关联的 HAStoragePlus 资 源。SAP 拷贝服务器资源也依赖于 SAP 排队服务器资源。这些依赖性确保了在与 SAP 拷贝服务器关联的 HAStoragePlus 资源和 SAP 排队服务器处于联机状态之前, SAP 拷贝服务器不会尝试启动。

- 1. 注册 SUNW.saprepl,即 SAP 拷贝服务器资源类型。
	- # **scrgadm -a -t SUNW.saprepl**

指定要添加新的资源类型。

-a

-t SUNW.saprepl 指定要添加的资源类型的名称。此名称是为 SAP 拷贝服务器预定义的名称。

### **2.** 在 **SAP** 拷贝服务器资源组中创建 **SAP** 拷贝服务器资源。

```
# scrgadm -a -j repl-rs -g repl-rg -t SUNW.saprepl \
-x Replica_Profile=path-to-repl-profile \
-x Replica_Server=path-to-repl-server-binary \
-x SAP_User=repl-user \
-y Resource_Dependencies=enq-rs,hsp-repl-rs
-a
  指定要添加新的资源。
```
**44** 用于 SAP Web Application Server 的 Sun Cluster 数据服务指南(适用于 Solaris OS) • 2004 年 9 月, 修订版 A

-j *repl-rs*

指定要添加的资源的名称。

- -g *repl-rg*
	- 指定资源将被添加到哪一个资源组。将 SAP 拷贝服务器资源组配置为故障转移资 源组。
- -t SUNW.saprepl 指定此资源是 SUNW.saprepl 资源类型的实例。
- -x Replica\_Profile= *path-to-repl-profile* 指定 SAP 拷贝服务器配置文件的完整路径。
- -x Replica\_Server= *path-to-repl-server-binary* 指定 SAP 拷贝服务器可执行文件的完整路径。
- -x SAP\_User= *repl-user* 指定 SAP 拷贝服务器的管理用户。
- -y Resource\_Dependencies= *enq-rs*,*hsp-repl-rs* 指定必须在以下资源处于联机状态时, SAP 拷贝服务器资源才可以联机:
	- SAP 排队服务器资源
	- 安装了 SAP 拷贝服务器的全局设备组的 HAStoragePlus 资源。
- **3.** 检验 **SAP** 拷贝服务器扩展特性的缺省值是否可以接受。

请参阅第 67 页 "[SUNW.saprepl](#page-66-0) 扩展特性"。

- **4.** 启用 **SAP** 拷贝服务器资源。
	- # **scswitch -ej** *repl-rs*
	- -ej

指定要启用指定资源。

*repl-rs*

指定要启用的资源的名称。

## ▼ 如何注册和配置 SAP 消息服务器资源

由于 SAP 排队服务器资源和 SAP 消息服务器资源一起进行故障转移,因此它们必须位 于同一故障转移资源组中。

将 SAP 消息服务器资源配置为依赖于与其关联的 HAStoragePlus 资源。这种依赖性 确保了在与 SAP 消息服务器关联的 HAStoragePlus 资源处于联机状态之前, SAP 消 息服务器不会尝试启动。

1. 注册 SUNW.sapscs,即 SAP 消息服务器资源类型。

```
# scrgadm -a -t SUNW.sapscs
```
-a

指定要添加新的资源类型。

```
-t SUNW.sapscs
 指定要添加的资源类型的名称。此名称是为 SAP 消息服务器预定义的名称。
```
### **2.** 在 **SAP** 中心服务资源组中创建 **SAP** 消息服务器资源。

```
# scrgadm -a -j msg-rs -g central-rg -t SUNW.sapscs \
-x SAP_SID=scs-system-ID \
-x SAP_Instance_Number=scs-instance-number \
-x SAP_Instance_Name=scs-instance-name \
-x Msg_Server_Port=msg-server-port \
-x Scs_Startup_Script=scs-server-startup-script \
-x Scs_Shutdown_Script=scs-server-shutdown-script \
-y Resource_Dependencies=hsp-central-rs
-a
  指定要添加新的资源。
-j msg-rs
  指定要添加的资源的名称。
-g central-rg
  指定资源将被添加到哪一个资源组。将 SAP 中心服务资源组配置为故障转移资源
  组。
-t SUNW.sapscs
  指定 SAP 消息服务器资源是名为 SUNW.sapscs 资源类型的实例。
-x SAP_SID=scs-system-ID
  指定 SAP 消息服务器的 SAP \leq R统 ID 。在 SAP \leq R文件中, 此 ID 为
  SAPSYSTEMNAME。
-x SAP_Instance_Number= scs-instance-number
  指定 SAP 消息服务器的实例编号。在 SAP 配置文件中, 此编号为 SAPSYSTEM。
-x SAP_Instance_Name= scs-instance-name
  指定 SAP 消息服务器的实例名称。在 SAP 配置文件中, 此名称为
  INSTANCE_NAME。
-x Msg_Server_Port=msg-server-port
  指定 SAP 消息服务器的侦听端口。
-x Scs_Startup_Script= scs-server-startup-script
  指定 SAP 消息服务器实例的启动脚本的完整路径。
-x Scs_Shutdown_Script= scs-server-shutdown-script
  指定 SAP 消息服务器实例的关闭脚本的完整路径。
-y Resource_Dependencies= hsp-central-rs
  指定安装 SAP 消息服务器的全局设备组的 HAStoragePlus 资源必须联机,以便
  使 SAP 消息服务器联机。
```
**3.** 检验 **SAP** 消息服务器扩展特性的缺省值是否可以接受。

请参阅第 69 页 "[SUNW.sapscs](#page-68-0) 扩展特性"。

**46** 用于 SAP Web Application Server 的 Sun Cluster 数据服务指南(适用于 Solaris OS) • 2004 年 9 月, 修订版 A

<span id="page-46-0"></span>**4.** 启用 **SAP** 消息服务器资源。

# **scswitch -ej** *msg-rs* -ej 指定要启用指定资源。 *msg-rs* 指定要启用的资源的名称。

# 如何注册和配置 SAP Web 应用服务器组件

创建 HAStoragePlus 资源是为了确保装有这些组件的全局设备组具有高可用性。

将 SAP Web 应用服务器组件资源配置为依赖于与其关联的 HAStoragePlus 资源。 SAP Web 应用服务器组件资源也依赖于数据库资源,以及 SAP 消息服务器资源。这些 依赖性确保了在与 SAP Web 应用服务器组件资源关联的 HAStoragePlus 资源、数据 库和 SAP 消息服务器资源均处于联机状态之前, SAP Web 应用服务器组件资源不会尝 试启动。

注意 **–** 可以将 SAP Web 应用服务器组件配置为在 PMF 下运行,也可以将其配置为不在 PMF 下运行。请参见第 72 页 "[SUNW.sapwebas](#page-71-0) 扩展特性"中的扩展特性 Webas Use Pmf。如果此组件被配置为在 PMF 控制下运行而网络不可用, PMF 将以 不丢失数据的方式停止此资源。但是,如果将此组件配置为不在 PMF 下运行而网络不 可用, SAP Web 应用服务器组件资源和资源组都将处于 stop\_failed 状态并需要用户 介入。由于没有可用于停止所有 SAP 进程的 SAP 实用程序, 因此为了防止可能的数据 损坏,数据服务不会自动重新启动这些进程。

### **1.** 为安装了 **SAP Web** 应用服务器组件的全局设备组创建 **HAStoragePlus** 资源。

在 SAP Web 应用服务器资源组中创建此资源。

# **scrgadm -a -j** *hsp-webas-rs* **-g** *webas-rg* **-t SUNW.HAStoragePlus \ -x filesystemmountpoints="***mountpoint-list***" \**

**-x globaldevicepaths=***sapwebas-device-group*

-a

- 指定要添加新配置。
- -j *hsp-webas-rs* 指定要创建的资源的名称。
- -g *webas-rg*

指定资源将被添加到 SAP Web 应用服务器资源组中。

- -t SUNW.HAStoragePlus 指定此资源是 SUNW.HAStoragePlus 资源类型的实例。
- -x filesystemmountpoints="*mountpoint-list*" 指定文件系统的有效装载点列表。有关更多信息,请参见 SUNW.HAStoragePlus(5) 手册页。

```
-x globaldevicepaths= sapwebas-device-group
 指定安装 SAP Web 应用服务器组件软件的全局设备组的名称。
```
### **2.** 启用您[在步骤](#page-46-0) **1** 中创建的 **HAStoragePlus** 资源。

```
# scswitch -ej hsp-webas-rs
```

```
-ej hsp-webas-rs 指定要启用您在步骤 1 中创建的 HAStoragePlus 资源。
```
### 3. 注册 SUNW.sapwebas, 即 SAP Web 应用服务器组件的资源类型。

```
# scrgadm -a -t SUNW.sapwebas
```

```
-a
 指定要添加新的资源类型。
-t SUNW.sapwebas
 指定要添加的资源类型的名称。此名称是为 SAP Web 应用服务器组件预定义的名
 称。
```
### **4.** 创建 **SAP Web** 应用服务器组件资源。

通过将 SAP Web 应用服务器组件资源添加到已创建的故障转移资源组或可伸缩资源 组中,可以将该组件配置为故障转移资源或可伸缩资源。

```
# scrgadm -a -j webas-rs -g webas-rg -t SUNW.sapwebas \
```
- **-x SAP\_SID=***webas-system-ID* **\**
- **-x SAP\_Instance\_Number=***webas-instance-number* **\**
- **-x SAP\_Instance\_Name=***webas-instance-name* **\**
- **-y Resource\_Dependencies=***hsp-webas-rs***,***db-webas-rs***,***msg-rs*
- -a 指定要添加新的资源。
- -j *webas-rs* 指定要添加的资源的名称。
- -g *webas-rg* 指定资源将被添加到哪一个资源组。可以将 SAP Web 应用服务器资源组配置为故 障转移或可伸缩资源组。
- -t SUNW.sapwebas 指定此资源是 SUNW.sapwebas 资源类型的实例。
- -x SAP\_SID=*webas-system-ID* 指定 SAP Web 应用服务器组件的 SAP 系统 ID。在 SAP 配置文件中,此 ID 为 SAPSYSTEMNAME。
- -x SAP\_Instance\_Number= *webas-instance-number* 为 SAP Web 应用服务器组件实例指定两位数字的 SAP 系统编号。在 SAP 配置文 件中, 此编号为 SAPSYSTEM。
- -x SAP\_Instance\_Name= *webas-instance-name* 指定 SAP Web 应用服务器组件的实例名称。在 SAP 配置文件中, 此名称为 INSTANCE\_NAME。
- **48** 用于 SAP Web Application Server 的 Sun Cluster 数据服务指南(适用于 Solaris OS) 2004 年 9 月, 修订版 A

-y Resource\_Dependencies= *hsp-webas-rs*,*db-webas-rs* ,*msg-rs* 指定必须在以下资源处于联机状态时,SAP Web 应用服务器组件资源才可以联机 :

- 安装了 SAP Web 应用服务器组件的全局设备组的 HAStoragePlus 资源。
- 数据库资源。数据库资源是由相关数据服务创建的。
- SAP 消息服务器资源。
- **5.** 检验 **SAP Web** 应用服务器组件扩展特性的缺省值是否可以接受。

请参阅第 72 页 "[SUNW.sapwebas](#page-71-0) 扩展特性"。

**6.** 启用 **SAP Web** 应用服务器组件资源。

```
# scswitch -ej webas-rs
```

```
-ej
```
指定要启用指定资源。

```
webas-rs
```
指定要启用的资源的名称。

### ▼ 如何注册和配置 SAP J2EE 引擎资源

- **1.** 成为即将托管 **SAP J2EE** 引擎的群集中的一个节点上的超级用户。
- **2.** 注册 **SUNW.gds**,即 **SAP J2EE** 引擎资源类型。

```
# scrgadm -a -t SUNW.gds
```
指定要添加新的资源类型。

-t SUNW.gds

- 指定要添加的资源类型的名称。此名称是为 SAP J2EE 引擎预定义的名称。
- **3.** 为 **SAP J2EE** 引擎磁盘存储设备创建 **HAStoragePlus** 资源。

```
# scrgadm -a -j hsp-j2ee-rs -g j2ee-rg -t SUNW.HAStoragePlus \
-x filesystemmountpoints="mountpoint-list"
```

```
-a
```
-a

指定要添加新配置。

- -j *hsp-j2ee-rs* 指定要创建的资源的名称。
- -g *j2ee-rg*

指定要将该资源添加到 SAP J2EE 引擎资源组中。

- -t SUNW.HAStoragePlus 指定此资源是 SUNW.HAStoragePlus 资源类型的实例。
- -x filesystemmountpoints=" *mountpoint-list*" 指定文件系统的有效装载点列表。有关更多信息,请参见 SUNW.HAStoragePlus(5) 手册页。

### <span id="page-49-0"></span>**4.** 配置 **Sun Cluster SAP J2EE** 引擎资源。

```
编辑 ha_sap_j2ee_config 文件并按照该文件的注释进行操作(如以下示例所
示)。
# cd /opt/SUNWscswa/util
#
# more ha_sap_j2ee_config
#
# Copyright 2003 Sun Microsystems, Inc. All rights reserved.
# Use is subject to license terms.
#
# This file will be sourced in by ha sap j2ee register and the parameters
# listed below will be used.
#
# These parameters can be customized in (key=value) form
#
# RS - name of the resource for the application
# RG - name of the resource group containing RS
# JAVA_HOME - name of the Java home directory
# SAPID - The SAP System Name
# J2EE INSTANCE - name of the SAP J2EE Engine instance
# LH - name of the LogicalHostname SC resource
# HAS_RS - name of the SAP J2EE HAStoragePlus SC resource
#
# Optional parameters
#
# SAP_START - Optional, name of a startsap script within
# <SAPID>adm home directory that will be used
# instead of the default startsap.
#
# SAP_STOP - Optional, name of a stopsap script within
# <SAPID>adm home directory that will be used
# instead of the default stopsap.
#
# SAP_LOGDIR - Optional, where to put the logfiles from
# startsap and stopsap. Default is the <SAPID>adm home
# directory
#
# RESOURCE_PROJECT_NAME - Optional, name of a SRM project.
#
# The following examples illustrate sample parameters
# for SAP J2EE Engine Instance
#
# RS=RES-SAP-J2EE
# RG=RG-SAP-J2EE
# JAVA_HOME=/usr/java
# SAPID=TST
# J2EE_INSTANCIES=JC00
# LH=j2eelh
# HAS_RS=RES-SAP-J2EE-HAS
#
# SAP_START=
# SAP_STOP=
# SAP_LOGDIR=
# RESOURCE_PROJECT_NAME=
```
**50** 用于 SAP Web Application Server 的 Sun Cluster 数据服务指南(适用于 Solaris OS) • 2004 年 9 月, 修订版 A

#  $RS =$  $RG=$ JAVA\_HOME=/usr/java SAPID= J2EE\_INSTANCE=  $LH=$ HAS\_RS=

#

SAP\_START= SAP\_STOP= SAP\_LOGDIR= RESOURCE PROJECT NAME=

### **5.** 注册 **Sun Cluster SAP J2EE** 引擎资源。

# **cd /opt/SUNWscswa/util** # **./ha\_sap\_j2ee\_register**

### **6.** 设置资源依赖性。

SAP J2EE 引擎资源依赖于数据库资源、SAP 排队服务器资源和 SAP 消息服务器资 源。

# **scrgadm -c -j** *j2ee-rs* **-y Resource\_Dependencies=***db-rs***,***enq-rs***,***msg-rs*

 $-\mathbf{C}$ 

指定要更改现有配置。

-j *j2ee-rs*

指定要更改的资源的名称。此资源名称必须与您[在步骤](#page-49-0) 4 中在配置文件中指定的 资源名称相同。

-y Resource\_Dependencies= *db-rs*,*enq-rs* ,*msg-rs* 指定必须在以下资源处于联机状态时, SAP J2EE 引擎资源才可以联机:

- 数据库资源。数据库资源是由相关数据服务创建的。
- SAP 排队服务器资源。
- SAP 消息服务器资源。

### **7.** 启用 **Sun Cluster SAP J2EE** 引擎资源。

```
# scswitch -ej j2ee-rs
```
-ej

指定要启用指定资源。

*j2ee-rs*

指定要启用的资源的名称。

## SAP Web 应用服务器配置示例

以下示例显示了如何将 SAP Web 应用服务器配置为在 Sun Cluster 中高度可用。示例假 定已创建资源组,同时资源组处于联机状态并且已注册资源类型。

- 配置 SAP 中心服务, 它包括以下组件:
	- SAP 排队服务器
	- SAP 拷贝服务器
	- SAP 消息服务器
- 配置 SAP Web 应用服务器组件

实例 **9** 配置 SAP 中心服务组件

在本例中, SAP 中心服务资源组称为 centralrg, SAP 拷贝服务器资源组称为 replrg。

1. 要在资源组 centralrg 中为全局设备组 enqdg 创建称为 hspcentralrs 的 HAStoragePlus 资源,请运行以下命令。组 centraldg 是安装 SAP 排队服务器 的全局设备组, centralrg 是 SAP 排队服务器资源和 SAP 消息服务器资源所属的 资源组。

```
# scrgadm -a -j hspcentralrs -g centralrg -t SUNW.HAStoragePlus \
-x filesystemmountpoints="/global/sapdata" \
-x globaldevicepaths=centraldg
```
2. 要启用 hspcentralrs 资源,请运行以下命令。

```
# scswitch -ej hspcentralrs
```
3. 要在资源组 replrg 中为全局设备组 repldg 创建称为 hspreplrs 的 HAStoragePlus 资源,请运行以下命令。组 repldg 是安装 SAP 拷贝服务器的全 局设备组, replrg 是 SAP 拷贝服务器资源所属的资源组。

```
# scrgadm -a -j hspreplrs -g replrg -t SUNW.HAStoragePlus \
-x filesystemmountpoints="/global/sapdata" \
-x globaldevicepaths=repldg
```
4. 要启用 hspreplrs 资源,请运行以下命令。

# **scswitch -ej hspreplrs**

5. 要在资源组 centralrg 中创建称为 engrs 的 SAP 排队服务器资源, 请运行以下命 令。此资源依赖于 hspcentralrs 资源。

```
# scrgadm -a -j enqrs -g centralrg -t SUNW.sapenq \
  -x Enqueue_Profile=/usr/sap/SC3/SYS/profile/SC3_ASCS07_central-lh \
   -x Enqueue_Server=/sapmnt/SC3/exe/enserver \
   -x SAP_User=sc3adm \
   -x Enqueue_Instance_Number=07 \
   -y Resource_Dependencies=hspcentralrs
6. 要启用 enqrs 资源,请运行以下命令。
```
# **scswitch -ej enqrs**

- 7. 要在资源组 replrg 中创建称为 replrs 的 SAP 拷贝服务器资源,请运行以下命 令。此资源依赖于 hspreplrs 资源和 enqrs 资源。
- **52** 用于 SAP Web Application Server 的 Sun Cluster 数据服务指南(适用于 Solaris OS) 2004 年 9 月, 修订版 A

```
实例 9 配置 SAP 中心服务组件 (续)
  # scrgadm -a -j replrs -g replrg -t SUNW.saprepl \
  -x Replica_Profile=/usr/sap/SC3/SYS/profile/SC3_REP07 \
  -x Replica_Server=/sapmnt/SC3/exe/enrepserver \
  -x SAP_User=sc3adm \
  -y Resource_Dependencies=hspreplrs,enqrs
8. 要在资源组 centralrg 中创建称为 msgrs 的 SAP 消息服务器资源,请运行以下命
  令。此资源依赖于 hspcentralrs 资源。SAP 消息服务器资源是名为
  SUNW.sapscs 资源类型的实例。
  # scrgadm -a -j msgrs -g centralrg -t SUNW.sapscs \
  -x SAP_SID=SC3 \
  -x SAP_Instance_Number=07 \
  -x SAP_Instance_Name=ASCS07 \
  -x Msg_Server_Port=3607 \
  -x Scs_Startup_Script=/usr/sap/SC3/SYS/exe/run/my_startsap \
  -x Scs_Shutdown_Script=/usr/sap/SC3/SYS/exe/run/my_stopsap \
  -y Resource_Dependencies=hspcentralrs
9. 要启用 replrs 资源和 msgrs 资源, 请运行以下命令。
```

```
# scswitch -ej replrs,msgrs
```
实例 **10** 配置 SAP Web 应用服务器组件

在本例中, SAP Web 应用服务器组件的资源组称为 webasrg。

1. 要在资源组 webasrg 中为全局设备组 webasdg 创建称为 hspwebasrs 的 HAStoragePlus 资源,请运行以下命令。组 webasdg 是安装 SAP Web 应用服务 器组件的设备组,webasrg 是 SAP Web 应用服务器资源所属的资源组。

```
# scrgadm -a -j hspwebasrs -g webasrg -t SUNW.HAStoragePlus \
-x filesystemmountpoints="/global/sapdata" \
-x globaldevicepaths=webasdg
```
2. 要启用 haspwebasrs 资源,请运行以下命令。

# **scswitch -ej hspwebasrs**

3. 要为 SAP Web 应用服务器组件创建称为 webasrs 的资源, 请运行以下命令。在故 障转移资源组 webasrg 中创建此资源。此资源依赖于 hspwebasrs 资源。 webasrs 资源也依赖于数据库资源 dbwebasrs(该资源已由相关数据服务创建)。 此外,此资源依赖于 SAP 消息服务器资源(在前一个示例中称为 msgrs)。

```
# scrgadm -a -j webasrs -g webasrg -t SUNW.sapwebas \
-x SAP_SID=SC3 \
-x SAP_Instance_Number=08 \
-x SAP_Instance_Name=D08 \
-y Resource_Dependencies=hspwebasrs,dbwebasrs,msgrs
```
4. 要启用 webasrs 资源,请运行以下命令。

# **scswitch -ej webasrs**

# <span id="page-53-0"></span>使用备用项目标识

您可以为应用程序创建特定项目,即备用项目标识 (ID)。为资源组和/或资源设置 RG\_project\_name 或 Resource\_project\_name 或将两者全部设置, 以使应用程序 在指定项目下启动。有关如何设置这些系统特性的信息,请参阅 RGM 文档。

请参见《*Sun Cluster* 概念指南(适用于 *Solaris OS*)》中的"群集管理和应用程序开 发"。

# 调节 Sun Cluster HA for SAP Web Application Server 故障监视器

Sun Cluster HA for SAP Web Application Server 数据服务的故障监视由以下故障监视 器提供:

- SAP 排队服务器的故障监视器
- SAP 拷贝服务器的故障监视器
- SAP 消息服务器的故障监视器
- SAP Web 应用服务器组件的故障监视器
- SAP J2EE 引擎的故障监视器

每个故障监视器都包含在资源中,其资源类型如下表所示。

表 **3** Sun Cluster HA for SAP Web Application Server 的故障监视器的资源类型

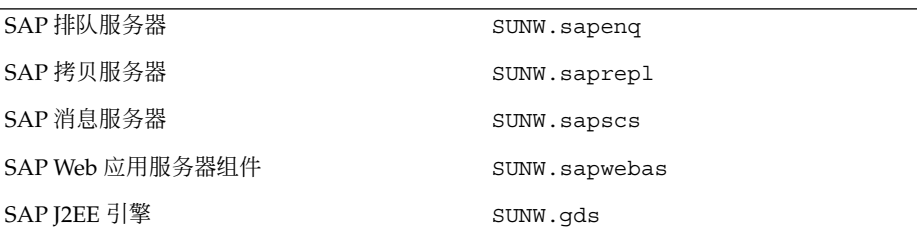

资源类型的系统特性和扩展特性控制故障监视器的行为。这些特性的缺省值确定了故障 监视器的预设行为。预设行为应该适用于大多数 Sun Cluster 安装。因此, 仅当需要修 改此预设行为时才应调节故障监视器。

调节这些故障监视器包括以下任务:

- 设置两次故障监视器探测之间的间隔
- 设置故障监视器探测超时时间
- **54** 用于 SAP Web Application Server 的 Sun Cluster 数据服务指南(适用于 Solaris OS) 2004 年 9 月, 修订版 A
- 定义持久性故障的标准
- 指定资源的故障转移行为

请在注册和配置 Sun Cluster HA for SAP Web Application Server 时执行这些任务(如 第 40 页 "注册和配置 [Sun Cluster HA for SAP Web Application Server](#page-39-0)"中所述)。

有关这些任务的详细信息,请参见《*Sun Cluster* 数据服务规划和管理指南(适用于 *Solaris OS*)》中的"调节 Sun Cluster 数据服务的故障监视器"。

### SAP 排队服务器资源类型的故障监视器的操作

为了确定 SAP 排队服务器和 SAP 拷贝服务器是否运行正常, SAP 排队服务器资源类型 的故障监视器会定期探测这些资源。

探测使用 SAP 实用程序 ensmon 来检查 SAP 排队服务器和 SAP 拷贝服务器的运行状 况。

# **ensmon -H localhost -S** *port option*

- -H localhost 指定主机名为 localhost。
- -S *port*

指定排队端口。

*option*

指定探测应检查的资源。此选项可能的值如下:

- 1-仅检查 SAP 排队服务器。
- 2-既检查 SAP 排队服务器也检查 SAP 拷贝服务器。

如果在命令行上运行此命令,将在命令行上显示返回的返回代码。

在探测过程中, 通过运行 ensmon 命令 (option 参数设置为 2), 故障监视器首先确 定 SAP 排队服务器和 SAP 拷贝服务器是否均处于联机状态。

# **ensmon -H localhost -S** *port* **2**

此命令的结果确定了探测的操作,如下所述:

1. 如果命令超时, 通过运行 ensmon 命令 (option 设置为 1), SAP 排队服务器故障 监视器检查是否只有 SAP 排队服务器处于联机状态。

```
# ensmon -H localhost -S port 1
```
- 如果此命令超时, 则 SAP 排队服务器发生部分故障。如果在探测间隔期内此超时 再发生一次,则进行故障转移。
- 如果此命令成功, SAP 排队服务器故障监视器将记录一条警告消息以说明 SAP 排 队服务器处于联机状态但 SAP 拷贝服务器的状态未知。
- 如果此命令导致系统错误, 则 SAP 排队服务器发生不太严重的部分故障。如果在 探测间隔期内系统错误再发生三次,则进行故障转移。

- 对于所有其他不成功的情况, SAP 排队服务器都会触发故障转移。
- 2. 如果命令未超时, 探测将检查 ensmon 命令的返回代码的值, 如下所述:
	- 返回代码值为 0 表示命令成功, 并且在下一次探测之前不进行任何其他操作。
	- 返回代码值为 4 表示排队正在运行并且配置了拷贝,但该拷贝并未运行。 探测将 记录一条警告消息以表示拷贝未运行。
	- 返回代码值为 8 表示排队服务器未运行, 并且探测触发故障转移。
	- 返回代码值为 12 表示命令参数无效, 并且探测触发故障转移。
	- 所有其他返回代码均被视为部分故障。如果在探测间隔期内这样的故障再发生三 次,则进行故障转移。

注意,超时次数和探测间隔期的值均由 SAP 排队服务器故障监视器指定。您不能更改这 些值。

## SAP 拷贝服务器资源类型的故障监视器的操作

Sun Cluster 中的进程监视工具 (PMF) 当前承担 SAP 拷贝服务器资源类型的故障监视器 职责。

### SAP 消息服务器资源类型的故障监视器的操作

故障监视器对 SAP 消息服务器资源类型进行探测时需要 msprot 程序。请参[见第](#page-13-0) 14 页 ["配置要求"。](#page-13-0)

msprot 程序是不可配置的。

# SAP Web 应用服务器组件资源类型的故障监视器的 操作

SAP 消息服务器组件资源类型的故障监视由 dpmon 程序执行。

dpmon 程序是不可配置的。

# SAP J2EE 引擎资源类型的故障监视器的操作

故障监视器对 SAP J2EE 引擎资源类型进行探测时需要 sap\_j2ee\_probe 程序。 sap\_j2ee\_probe 程序是不可配置的。

# <span id="page-56-0"></span>检验 Sun Cluster HA for SAP Web Application Server 的安装和配置

您已安装、注册和配置 SAP Web Application Server 的数据服务。现在,请通过执行以 下任务来检验数据服务是否已使 SAP Web Application Server 高度可用。

- 检验 SAP 排队服务器的故障监视器的操作
- 检验 SAP 拷贝服务器的故障监视器的操作
- 检验 SAP 消息服务器的故障监视器的操作
- 检验 SAP Web 应用服务器组件的故障监视器的操作
- 检验 SAP J2EE 引擎的安装和配置

有关故障监视器的说明,请参见第 54 页 "调节 [Sun Cluster HA for SAP Web](#page-53-0) [Application Server](#page-53-0) 故障监视器"。

# 如何检验 SAP 排队服务器的故障监视器的操作

在可以运行 SAP 排队服务器和 SAP 拷贝服务器的每组成对节点上执行此过程。

- **1.** 以超级用户身份登录到一个节点。
- **2.** 确保 **SAP** 拷贝服务器资源组在所有节点上均脱机。

在此过程中的此步骤,您将在没有 SAP 拷贝服务器资源组的情况下测试 SAP 排队服 务器资源组的行为。因而,SAP 拷贝服务器资源组必须在所有节点上均脱机。在此 过程的后面的步骤中,您将在有 SAP 拷贝服务器资源组的情况下测试 SAP 排队服务 器的行为。

**3.** 使 **SAP** 排队服务器所属的资源组联机。

# **scswitch -z -g** *central-rg* **-h** *node*

 $-7$ 

指定要使资源组联机。

-g *central-rg*

指定要联机的资源组的名称。该组是 SAP 排队服务器所属的资源组。

-h *node*

指定要联机的资源组所在的节点的名称。该节点是您刚刚登录到的节点。

- **4.** 非正常地终止 **SAP** 排队服务器。
	- a. 确定 SAP 排队服务器的进程 ID, 其中 SAP 排队服务器可执行文件的名称为 enserver。

# **ps -ef | grep enserver**

b. 中止 SAP 排队服务器的进程。

# **kill -9** *pid*

*pid*

指定 SAP 排队服务器的进程 ID。此 ID 是您使用 ps 和 grep 命令确定的进程 ID。

**5.** 确认 **SAP** 排队服务器故障转移到其他节点。

运行 scstat 命令,以确认 SAP 排队服务器资源在第一个节点上脱机并且在第二个 节点上联机。

**6.** 再次使 **SAP** 排队服务器所属的资源组联机。

# **scswitch -z -g** *central-rg* **-h** *node*

指定要使资源组联机。

-g *central-rg*

指定要联机的资源组的名称。该组是 SAP 排队服务器所属的资源组。

-h *node*

-z

指定要联机的资源组所在的节点的名称。

- **7.** 以超级用户身份登录到其他节点。
- **8.** 在您在步骤 **7** 中登录到的节点上,使 **SAP** 拷贝服务器所属的资源组联机。

# **scswitch -z -g** *repl-rg* **-h** *node*

 $-7.$ 指定要使资源组联机。

- -g *repl-rg* 指定要联机的资源组的名称。该组是 SAP 拷贝服务器所属的资源组。
- -h *node*

指定要联机的资源组所在的节点的名称。该节点是您刚刚登录到的节点。

- **9.** 再次非正常地终止 **SAP** 排队服务器([如步骤](#page-56-0) **4**)。
- **10.** 确认 **SAP** 排队服务器资源组故障转移到正在运行 **SAP** 拷贝服务器资源组的节点。

由于 SAP 排队服务器资源组在正在运行 SAP 拷贝服务器资源组的节点上启动,因此 SAP 拷贝服务器资源组故障转移到其他可用节点。如果没有可用节点, SAP 拷贝服务 器资源组将脱机。

运行 scstat 命令,以确认 SAP 排队服务器资源组在第一个节点上脱机并且在第二 个节点上联机。还要确认 SAP 拷贝服务器资源组在第二个节点上脱机。SAP 拷贝服 务器资源组可以在其他可用节点上联机,也可以脱机。

# ▼ 如何检验 SAP 拷贝服务器的故障监视器的操作

在可以运行 SAP 拷贝服务器和 SAP 排队服务器的每组成对节点上执行此过程。

### **1.** 以超级用户身份登录到一个节点。

**2.** 使 **SAP** 排队服务器所属的资源组联机。

将 SAP 拷贝服务器资源配置为依赖于 SAP 排队服务器资源。

# **scswitch -z -g** *central-rg* **-h** *node*

 $-z$ 

指定要使资源组联机。

- -g *central-rg*
- 指定要联机的资源组的名称。该组是 SAP 排队服务器所属的资源组。
- -h *node*
	- 指定要联机的资源组所在的节点的名称。该节点是您刚刚登录到的节点。
- **3.** 以超级用户身份登录到其他节点。
- **4.** 使 **SAP** 拷贝服务器所属的资源组联机。

# **scswitch -z -g** *repl-rg* **-h** *node*

 $-Z$ 

- 指定要使资源组联机。
- -g *repl-rg*

指定要联机的资源组的名称。该组是 SAP 拷贝服务器所属的资源组。

-h *node*

指定要联机的资源组所在的节点的名称。该节点是您刚刚登录到的节点。

- **5.** 非正常地终止 **SAP** 拷贝服务器。
	- a. 确定 SAP 拷贝服务器的进程 ID, 其中 SAP 拷贝服务器可执行文件的名称为 enrepserver。

# **ps -ef | grep enrepserver**

b. 中止 SAP 拷贝服务器的进程。

```
# kill -9 pid
```
*pid*

指定 SAP 拷贝服务器的进程 ID。此 ID 是您使用 ps 和 grep 命令确定的进程 ID。

### **6.** 确认 **SAP** 拷贝服务器是重新启动还是故障转移。

如果步骤 5 中的非正常终止操作在指定时间间隔内重复了指定的次数, SAP 拷贝服 务器将故障转移到一个未运行 SAP 排队服务器的可用节点。如果没有可用节点, SAP 拷贝服务器将脱机。

如果非正常终止操作在指定时间间隔内未重复指定的次数, SAP 拷贝服务器将在同一 节点上重新启动。

运行 scstat 命令,以确定 SAP 拷贝服务器的状态。

在故障转移之前可以非正常地终止应用程序的最大次数是通过标准特性

Retry\_count 指定的。时间间隔是通过标准特性 Retry\_interval 指定的。

《*Sun Cluster* 数据服务规划和管理指南(适用于 *Solaris OS*)》中的"资源特性"中对

这些特性进行了说明。

# ▼ 如何检验 SAP 消息服务器的故障监视器的操作

在可以运行 SAP 消息服务器的每个节点上执行此过程。

- **1.** 以超级用户身份登录到一个节点。
- **2.** 使 **SAP** 消息服务器所属的资源组联机。

```
# scswitch -z -g central-rg -h node
```

```
-7.指定要使资源组联机。
```
-g *central-rg*

指定要联机的资源组的名称。该组是 SAP 消息服务器所属的资源组。

-h *node*

指定要联机的资源组所在的节点的名称。该节点是您刚刚登录到的节点。

### **3.** 指定要为资源组启用故障转移。

# **scrgadm -c -g** *central-rg* **-y Failover\_Enabled=True**

 $-c$ 指定要修改现有配置。

-g *central-rg* 指定要修改的资源组的名称。

-y Failover\_Enabled=True 指定在 Retry\_interval 期间超过 Retry\_count 时资源组将进行故障转移。

### **4.** 终止 **SAP** 消息服务器。

### **5.** 确认 **SAP** 消息服务器是重新启动还是故障转移。

如果步骤 4 中的非正常终止操作在指定时间间隔内重复了指定的次数,SAP 消息服 务器将故障转移到一个可用节点。如果没有可用节点,SAP 消息服务器将脱机。 如果非正常终止操作在指定时间间隔内未重复指定的次数, SAP 消息服务器将在同一 节点上重新启动。

运行 scstat 命令,以确定 SAP 消息服务器的状态。

注意,在故障转移之前可以非正常地终止应用程序的最大次数是通过标准特性 Retry\_count 指定的,时间间隔是通过标准特性 Retry\_interval 指定的。 《*Sun Cluster* 数据服务规划和管理指南(适用于 *Solaris OS*)》中的"资源特性"中对 这些特性进行了说明。

- **6.** 再次使 **SAP** 消息服务器所属的资源组联机(如步骤 **2** 中所述)。
- **7.** 指定将为资源组禁用故障转移。

# **scrgadm -c -g** *central-rg* **-y Failover\_Enabled=False**

**60** 用于 SAP Web Application Server 的 Sun Cluster 数据服务指南(适用于 Solaris OS) • 2004 年 9 月, 修订版 A

<span id="page-60-0"></span> $-c$ 指定要修改现有配置。

# -g *central-rg*

指定要修改的资源组的名称。

```
-y Failover Enabled=False
 指定在 Retry_interval 期间超过 Retry_count 时资源组不进行故障转移。
```
- **8.** 终止 **SAP** 消息服务器。
- **9.** 确认 **SAP** 消息服务器重新启动。 由于将 Failover\_Enabled 设置为 False, 因此 SAP 消息服务器总是重新启动。

## ▼ 如何检验 SAP Web 应用服务器组件的故障监视器的 操作

在可以运行 SAP Web 应用服务器组件的每个节点上执行此过程。

- **1.** 以超级用户身份登录到一个节点。
- **2.** 使 **SAP** 消息服务器所属的资源组联机。

将 SAP Web 应用服务器组件资源配置为依赖于 SAP 消息服务器资源。

# **scswitch -z -g** *central-rg* **-h** *node*

 $-7$ 

指定要使资源组联机。

### -g *central-rg*

指定要联机的资源组的名称。该组是 SAP 消息服务器所属的资源组。

-h *node*

指定要联机的资源组所在的节点的名称。该节点是您刚刚登录到的节点。

**3.** 使 **SAP Web** 应用服务器组件所属的资源组联机。

# **scswitch -z -g** *webas-rg* **-h** *node* -z

指定要使资源组联机。

-g *webas-rg*

指定要联机的资源组的名称。该组是 SAP Web 应用服务器组件所属的资源组。

-h *node*

指定要联机的资源组所在的节点的名称。该节点是您刚刚登录到的节点。

### **4.** 终止 **SAP Web** 应用服务器组件。

**5.** 确认已在本地重新启动 **SAP Web** 应用服务器组件。

如[果步骤](#page-60-0) 4 中的非正常终止操作在指定时间间隔内重复了指定的次数,则结果行为取 决于 SAP Web 应用服务器组件资源是被配置为故障转移资源还是可伸缩资源。

- 如果 SAP Web 应用服务器组件资源被配置为故障转移资源,资源将故障转移到一 个可用节点。如果没有可用节点,SAP Web 应用服务器组件将脱机。
- 如果 SAP Web 应用服务器组件资源被配置为可伸缩资源,资源将在此节点上脱 机。

运行 scstat 命令,以确定 SAP Web 应用服务器组件的状态。

注意,在故障转移或脱机之前可以非正常地终止应用程序的最大次数是通过标准特性 Retry\_count 指定的,时间间隔是通过标准特性 Retry\_interval 指定的。 《*Sun Cluster* 数据服务规划和管理指南(适用于 *Solaris OS*)》中的"资源特性"中对 这些特性进行了说明。

- ▼ 如何检验 Sun Cluster HA for SAP J2EE 引擎 的安装 和配置
	- **1.** 成为即将托管 **SAP J2EE** 引擎的群集中的某个节点上的超级用户。
	- **2.** 运行 **scstat** 命令以确保所有资源都联机。

```
# scstat
```
对于每个未联机的 SAP J2EE 引擎资源, 运行 scswitch 命令 (如下所示)。

```
# scswitch -e -j j2ee-rs
```
指定要启用资源。

-j *j2ee-rg*

-e

指定要启用的资源的名称。

**3.** 运行 **scswitch** 命令以将 **SAP J2EE** 引擎资源组切换到另一个群集节点,例如 *node2*。

```
# scswitch -z -g j2ee-rg -h node2
-z
```

```
指定要使资源组联机。
```
-g *j2ee-rg* 指定要联机的资源组的名称。

```
-h node2
 指定要联机的资源组所在的节点的名称。
```
# 调试 Sun Cluster HA for SAP J2EE 引擎

Sun Cluster HA for SAP J2EE Engine 可以由多个 Sun Cluster 实例使用。但是, 可以为 所有 Sun Cluster 实例或特定 Sun Cluster 实例激活调试。

每个 Sun Cluster 组件在 /opt/SUNWscswa/etc 中都有一个 DEBUG 文件。

此文件允许您为所有 Sun Cluster 资源或为 Sun Cluster 的特定节点上的特定 Sun Cluster 资源激活调试。如果需要在整个 Sun Cluster 中为 Sun Cluster HA for SAP J2EE Engine 打开调试, 请在 Sun Cluster 内的所有节点上重复这些步骤。

# - 如何为 Sun Cluster HA for SAP J2EE 引擎 激活调试

### **1.** 编辑文件 **/etc/syslog.conf**。

在文件 /etc/syslog.conf 中,将 daemon.notice 更改为 daemon.debug。

# **grep daemon /etc/syslog.conf**

\*.err;kern.debug;daemon.notice;mail.crit /var/adm/messages \*.alert;kern.err;daemon.err operator

/var/adm/messages

operator

将 daemon.notice 更改为 daemon.debug 并重新启动 syslogd。命令 grep daemon /etc/syslog.conf 将产生以下输出,其中显示现已设置 daemon.debug。

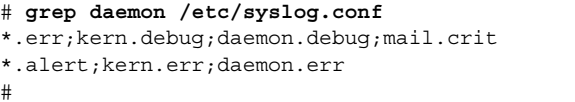

# **pkill -1 syslogd**

#### **2.** 编辑 **/opt/SUNWscswa/etc/config** 文件。

在文件 /opt/SUNWscswa/etc/config 中,将 DEBUG= 更改为 DEBUG=ALL 或 DEBUG=*resource*。

```
# cat /opt/SUNWscswa/etc/config
#
# Copyright 2003 Sun Microsystems, Inc. All rights reserved.
# Use is subject to license terms.
#
# Usage:
# DEBUG=<RESOURCE_NAME> or ALL
#
DEBUG=ALL
#
```
注意 - 要取消激活调试, 请以相反顺序执行本过程中的步骤。

**64** 用于 SAP Web Application Server 的 Sun Cluster 数据服务指南(适用于 Solaris OS) • 2004 年 9 月, 修订版 A

# <span id="page-64-0"></span>附录 **A**

:

# Sun Cluster HA for SAP Web Application Server 扩展特性

以下各节介绍了 Sun Cluster HA for SAP Web Application Server 资源类型的扩展特性

- 第 65 页 "SUNW.sapenq 扩展特性"
- 第 67 页 "SUNW.saprep1 扩展特性"
- 第 69 页 "[SUNW.sapscs](#page-68-0) 扩展特性"
- 第 72 页 "[SUNW.sapwebas](#page-71-0) 扩展特性"

有关系统定义的特性的详细信息,请参见 r\_properties(5) 手册页和 rg\_properties(5) 手册页。

# SUNW.sapenq 扩展特性

SUNW.sapenq 资源类型表示 Sun Cluster 配置中的 SAP 排队服务器。此资源类型的扩 展特性如下:

Child\_mon\_level 进程监视工具 (PMF) 的子进程监视级别。此特性等价于 pmfadm 的 -C 选项。

缺省值 -1 表示不执行子进程监视。正值表示所需的子进程监视级别。

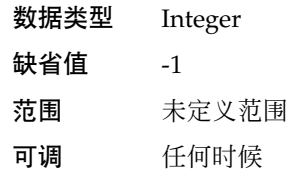

Enqueue\_Instance\_Number

SAP 排队服务器的两位数字的实例编号。此编号为 SAP 排队服务器的 SAP 配置文件 中的 SAPSYSTEM 的值。

数据类型 String

缺省值 未定义缺省值

范围 不适用

可调 禁用时

Enqueue\_Profile SAP 排队服务器配置文件的完整路径。

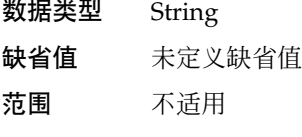

可调 禁用时

Enqueue\_Server

SAP 排队服务器可执行文件的完整路径。

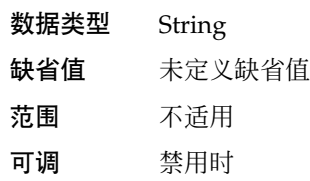

### Enqueue\_Server\_Monitor

SAP 排队服务器监视器可执行文件的完整路径。

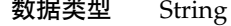

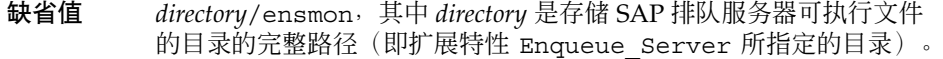

- 范围 不适用
- 可调 禁用时
- Log\_Directory

启动和监视日志文件的目录。

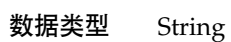

- 缺省值 管理用户的起始目录,该用户由扩展特性 SAP\_User 指定。
- 范围 不适用
- 可调 禁用时

Monitor retry count

SAP 排队服务器故障监视器所允许的由进程监视工具 (PMF) 执行重新启动的最大次 数。

数据类型 Integer

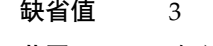

范围 未定义范围

### <span id="page-66-0"></span>可调 任何时候

Monitor retry interval

相邻两次 SAP 排队服务器故障监视器的重新启动之间的间隔(以分钟为单位)。

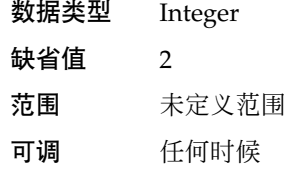

Probe\_timeout

SAP 排队服务器故障监视器用于探测 SAP 排队服务器实例的超时值(以秒为单 位)。

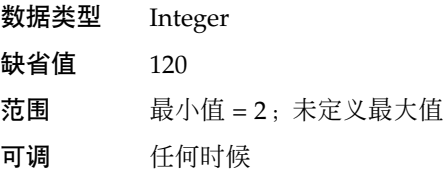

SAP\_User

SAP 排队服务器的管理用户。

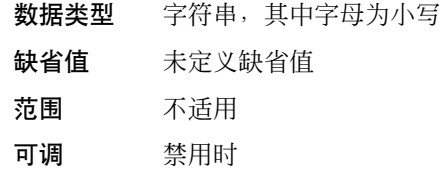

### Stop\_signal

发送到应用程序以停止 SAP 排队服务器应用程序的信号。

### 数据类型 Integer

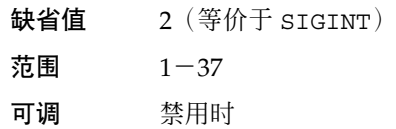

# SUNW.saprepl 扩展特性

SUNW.saprepl 资源类型表示 Sun Cluster 配置中的 SAP 拷贝服务器。此资源类型的 扩展特性如下:

附录 A • Sun Cluster HA for SAP Web Application Server 扩展特性 **67**

Child\_mon\_level

进程监视工具 (PMF) 的子进程监视级别。此特性等价于 pmfadm 的 -C 选项。

缺省值 -1 表示不执行子进程监视。正值表示所需的子进程监视级别。

- 数据类型 Integer
- 缺省值 -1
- 范围 未定义范围
- 可调 任何时候
- Log\_Directory

SAP 拷贝服务器应用程序创建的启动和监视日志文件的目录。

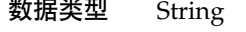

缺省值 管理用户的起始目录,该用户由扩展特性 SAP\_User 指定。

- 范围 不适用
- 可调 禁用时
- Monitor retry count

SAP 拷贝服务器故障监视器所允许的由 PMF 执行重新启动的最大次数。

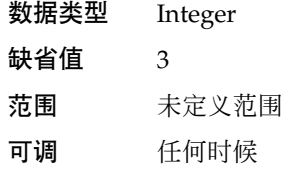

#### Monitor retry interval

相邻两次 SAP 拷贝服务器故障监视器的重新启动之间的间隔(以分钟为单位)。

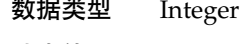

- 缺省值 2
- 范围 未定义范围
- 可调 任何时候

Probe\_timeout

当前未使用。SAP 拷贝服务器故障监视器用于探测 SAP 拷贝服务器实例的超时值 (以秒为单位)。SAP 拷贝服务器是由 PMF 启动并监视的。故障监视器当前不执行 其他探测。

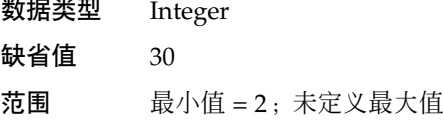

可调 任何时候

<span id="page-68-0"></span>Replica\_Profile

SAP 拷贝服务器配置文件的完整路径。

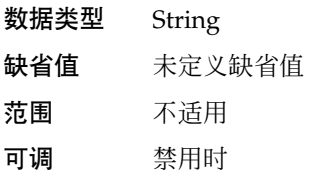

### Replica\_Server

SAP 拷贝服务器可执行文件的完整路径。

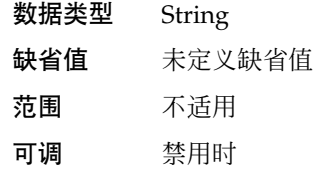

SAP\_User

SAP 拷贝服务器的管理用户。

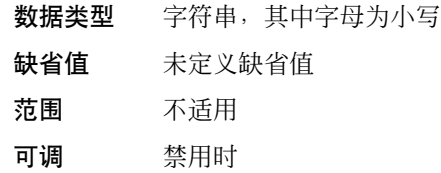

### Stop signal

发送到应用程序以停止 SAP 拷贝服务器应用程序的信号。

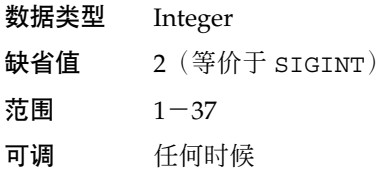

# SUNW.sapscs 扩展特性

SUNW.sapscs 资源类型表示 Sun Cluster 配置中的 SAP 消息服务器,以及某些相关的 实用程序。此资源类型的扩展特性如下:

Failover Enabled

指定在 Retry\_interval 期间超过 Retry\_count 时是否进行故障转移。此扩展特 性的可能值如下:

附录 A • Sun Cluster HA for SAP Web Application Server 扩展特性 **69**

- True-指定在 Retry\_interval 期间超过 Retry\_count 时资源组将进行故障 转移。
- False-指定在 Retry\_interval 期间超过 Retry\_count 时资源组不进行故 障转移。

数据类型 Boolean

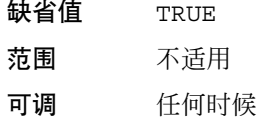

Monitor retry count

SAP 消息服务器故障监视器所允许的由进程监视工具 (PMF) 执行重新启动的最大次 数。

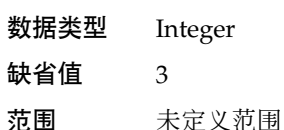

可调 任何时候

Monitor retry interval

相邻两次 SAP 消息服务器故障监视器的重新启动之间的间隔(以分钟为单位)。

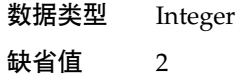

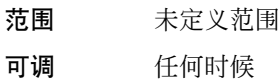

Msg\_Server\_Monitor

SAP 消息服务器探测可执行文件。

### 数据类型 String

- 缺省值 /usr/sap/*SAPSID*/SYS/exe/run/msprot,其中 *SAPSID* 为 SAP 系统标识。
- 范围 不适用
- 可调 禁用时

```
Msg_Server_Port
 SAP 消息服务器的侦听端口。
```
如果未指定此特性的值,则初始缺省值为 0,进而可以计算出的缺省值为 3600 + SAP\_Instance\_Number。如果要探测的 SAP 消息服务器的侦听端口不等价于 3600 + SAP\_Instance\_Number, 请为此特性指定一个值。例如, 如果存在两个 SAP 消 息服务器,请为此特性指定一个值。

### 数据类型 Integer

**70** 用于 SAP Web Application Server 的 Sun Cluster 数据服务指南(适用于 Solaris OS) • 2004 年 9 月, 修订版 A

缺省值 0

范围  $0-65535$ 

可调 禁用时

Probe\_timeout

SAP 消息服务器故障监视器用于探测 SAP 消息服务器实例的超时值(以秒为单 位)。

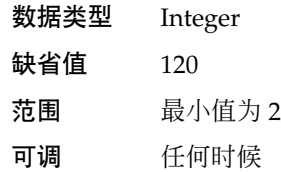

### SAP Instance Name

SAP 消息服务器实例的名称。在 SAP 配置文件中, 此名称为 INSTANCE\_NAME。

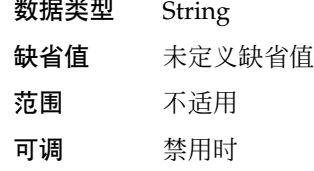

### SAP Instance Number

SAP 消息服务器实例的两位数字的 SAP 系统编号。在 SAP 配置文件中, 此编号为 SAPSYSTEM。

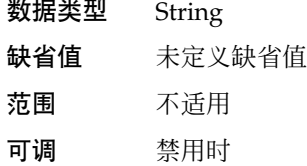

### SAP\_SID

SAP 系统 ID。在 SAP 配置文件中, 此 ID 为 SAPSYSTEMNAME。

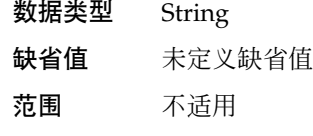

可调 禁用时

### SAP\_User

SAP 消息服务器的管理用户。

- 数据类型 字符串,其中字母为小写
- 缺省值 *SAPSID*adm,其中 *SAPSID* 为被转换为小写的 SAP 系统标识。

范围 不适用

附录 A • Sun Cluster HA for SAP Web Application Server 扩展特性 **71**

<span id="page-71-0"></span>可调 禁用时

Scs\_Shutdown\_Script 实例的关闭脚本的完整路径。

数据类型 String

- 缺省值 /usr/sap/*SAPSID*/SYS/exe/run/stopsap
- 范围 不适用
- 可调 禁用时

Scs\_Startup\_Script 实例的启动脚本的完整路径。

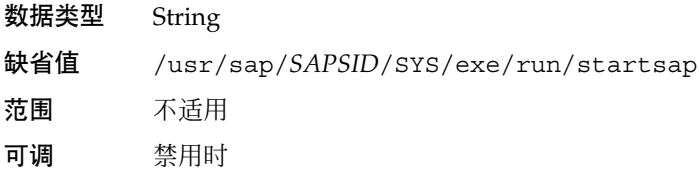

# SUNW.sapwebas 扩展特性

SUNW.sapwebas 资源类型表示 Sun Cluster 配置中的 SAP Web 应用服务器组件。此资 源类型的扩展特性如下:

#### Monitor retry count

SAP Web 应用服务器组件故障监视器所允许的由进程监视工具 (PMF) 执行重新启动 的最大次数。

数据类型 Integer 缺省值 3 范围 未定义范围 可调 任何时候

Monitor retry interval 相邻两次 SAP Web 应用服务器组件故障监视器的重新启动之间的间隔(以分钟为单 位)。

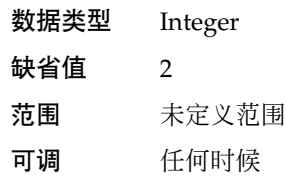
<span id="page-72-0"></span>Probe\_timeout

SAP Web 应用服务器组件故障监视器用于探测 SAP Web 应用服务器组件实例的超时 值(以秒为单位)。

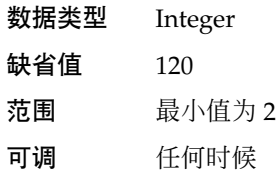

SAP Instance Name

SAP Web 应用服务器组件实例的名称。在 SAP 配置文件中, 此名称为 INSTANCE\_NAME。

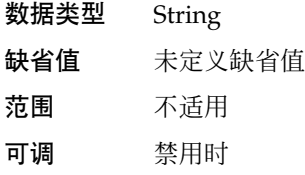

#### SAP Instance Number

SAP Web 应用服务器组件实例的两位数字的 SAP 系统编号。在 SAP 配置文件中, 此 编号为 SAPSYSTEM。

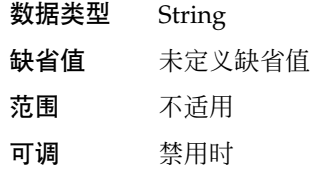

SAP\_SID

SAP 系统 ID。在 SAP 配置文件中, 此 ID 为 SAPSYSTEMNAME。

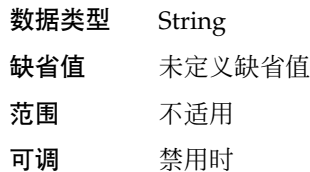

#### SAP\_User

SAP Web 应用服务器组件的管理用户。

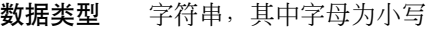

缺省值 *SAPSID*adm,其中 *SAPSID* 为被转换为小写的 SAP 系统标识。

范围 不适用

可调 禁用时

<span id="page-73-0"></span>Webas\_Probe\_J2ee

and the control

确定是否要探测嵌入的 SAP J2EE 引擎。此扩展特性的可能值如下:

- True-指定要探测嵌入的 SAP J2EE 引擎
- False-指定不探测嵌入的 SAP J2EE 引擎

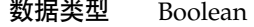

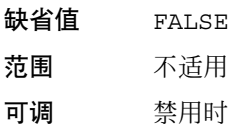

Webas\_Shutdown\_Script

实例的关闭脚本的完整路径。

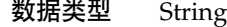

缺省值 /usr/sap/*SAPSID*/SYS/exe/run/stopsap

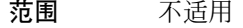

可调 禁用时

Webas\_Startup\_Script 实例的启动脚本的完整路径。

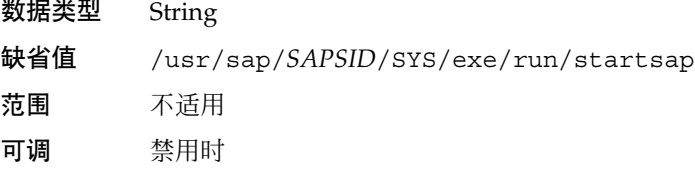

Webas\_Use\_Pmf

确定是否在 PMF 下运行启动脚本进程树。此扩展特性的可能值如下:

- True-指定在 PMF 下运行启动脚本进程树
- False-指定不在 PMF 下运行启动脚本进程树

数据类型 Boolean

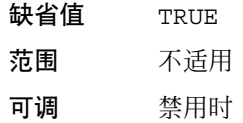

# 索引

#### **A**

ABAP 引擎, [10](#page-9-0)

# **C**

C 语言环境, [39](#page-38-0) Child\_mon\_level 扩展特性 SUNW.sapenq 资源类型, [65](#page-64-0) SUNW.saprepl 资源类型, [68](#page-67-0)

## **E**

Enqueue\_Instance\_Number扩展特性, SUNW.sapenq 资源类型, [65](#page-64-0) Enqueue\_Profile 扩展特性, SUNW.sapenq 资源类型, [66](#page-65-0) Enqueue\_Server\_Monitor 扩展特性, SUNW.sapenq 资源类型, [66](#page-65-0) Enqueue\_Server 扩展特性, SUNW.sapenq 资 源类型, [66](#page-65-0)

# **F**

Failover Enabled 扩展特性, SUNW.sapscs 资源类型, [69](#page-68-0)

# **L**

Log\_Directory 扩展特性 SUNW.sapenq 资源类型, [66](#page-65-0) SUNW.saprepl 资源类型, [68](#page-67-0)

#### **M**

Monitor\_retry\_count 扩展特性 SUNW.sapenq 资源类型, [66](#page-65-0) SUNW.saprepl 资源类型, [68](#page-67-0) SUNW.sapscs 资源类型, [70](#page-69-0) SUNW.sapwebas 资源类型, [72](#page-71-0) Monitor retry interval 扩展特性 SUNW.sapenq 资源类型, [67](#page-66-0) SUNW.saprepl 资源类型, [68](#page-67-0) SUNW.sapscs 资源类型, [70](#page-69-0) SUNW.sapwebas 资源类型, [72](#page-71-0) Msg Server Monitor扩展特性, SUNW.sapscs 资源类型, [70](#page-69-0) Msg Server Port 扩展特性, SUNW.sapscs 资源类型, [70](#page-69-0)

#### **P**

Probe\_timeout 扩展特性 SUNW.sapenq 资源类型, [67](#page-66-0) SUNW.saprepl 资源类型, [68](#page-67-0) SUNW.sapscs 资源类型, [71](#page-70-0) SUNW.sapwebas 资源类型, [73](#page-72-0) prtconf -v 命令, [8](#page-7-0) prtdiag -v 命令, [8](#page-7-0)

psrinfo -v 命令, [8](#page-7-0)

#### **R**

Replica\_Profile 扩展特性, SUNW.saprepl 资源类型, [69](#page-68-0) Replica\_Server 扩展特性, SUNW.saprepl

资源类型, [69](#page-68-0)

#### **S**

SAP\_Instance\_Name 扩展特性 SUNW.sapscs 资源类型, [71](#page-70-0) SUNW.sapwebas 资源类型, [73](#page-72-0) SAP\_Instance\_Number 扩展特性 SUNW.sapscs 资源类型, [71](#page-70-0) SUNW.sapwebas 资源类型, [73](#page-72-0) SAP J2EE 引擎, [10](#page-9-0) SAP\_SID 扩展特性 SUNW.sapscs 资源类型, [71](#page-70-0) SUNW.sapwebas 资源类型, [73](#page-72-0) SAP\_User 扩展特性 SUNW.sapenq 资源类型, [67](#page-66-0) SUNW.saprepl 资源类型, [69](#page-68-0) SUNW.sapscs 资源类型, [71](#page-70-0) SUNW.sapwebas 资源类型, [73](#page-72-0) SAP Web Application Server  $\overline{\mathcal{F}}$   $\oplus$ , [10](#page-9-0) SAP Web 应用服务器组件, [10](#page-9-0) SAP 拷贝服务器, [10](#page-9-0) SAP 排队服务器, [10](#page-9-0) SAP 消息服务器, [10](#page-9-0) SAP 中心服务, [10](#page-9-0) scinstall -pv 命令, [8](#page-7-0) scinstall 实用程序, [39-40](#page-38-0) Scs\_Shutdown\_Script 扩展特性, SUNW.sapscs 资源类型, [72](#page-71-0) Scs\_Startup\_Script 扩展特性, SUNW.sapscs 资源类型, [72](#page-71-0) showrev –p 命令, [8](#page-7-0) Stop\_signal 扩展特性 SUNW.sapenq 资源类型, [67](#page-66-0) SUNW.saprepl 资源类型, [69](#page-68-0) Sun Cluster HA for SAP Web Application Server 安装 使用 scinstall 实用程序, [39-40](#page-38-0)

Sun Cluster HA for SAP Web Application Server, 安装 (续) 通过使用 Web Start 程序, [38-39](#page-37-0) 故障监视器, [54](#page-53-0) SUNW.sapenq 资源类型, 扩展特性, [65-67](#page-64-0) SUNW.saprepl 资源类型, 扩展特性, [67-69](#page-66-0) SUNW.sapscs 资源类型, 扩展特性, [69-72](#page-68-0) SUNW.sapwebas 资源类型, 扩展特性, [72-74](#page-71-0)

#### **V**

/var/sadm/install/logs 目录, [39](#page-38-0)

#### **W**

Web Start 程序, [38-39](#page-37-0) Webas Probe J2ee 扩展特性, SUNW.sapwebas 资源类型, [74](#page-73-0) Webas Shutdown Script 扩展特性, SUNW.sapwebas 资源类型, [74](#page-73-0) Webas\_Startup\_Script 扩展特性, SUNW.sapwebas 资源类型, [74](#page-73-0) Webas Use Pmf 扩展特性, SUNW.sapwebas 资源类型, [74](#page-73-0)

#### 安

安装 Sun Cluster HA for SAP Web Application Server 创建的日志文件, [39](#page-38-0) 使用 scinstall 实用程序, [39-40](#page-38-0) 通过使用 Web Start 程序, [38-39](#page-37-0)

#### 故

故障监视器, [54](#page-53-0)

#### 扩

扩展特性 SUNW.sapenq 资源类型, [65-67](#page-64-0) SUNW.saprepl 资源类型, [67-69](#page-66-0)

**76** 用于 SAP Web Application Server 的 Sun Cluster 数据服务指南(适用于 Solaris OS) • 2004 年 9 月, 修订版 A

扩展特性 (续) SUNW.sapscs 资源类型, [69-72](#page-68-0) SUNW.sapwebas 资源类型, [72-74](#page-71-0)

## 命

命令, 节点信息, [8](#page-7-0)

目 目录, /var/sadm/install/logs, [39](#page-38-0)

# 日

日志文件, 安装, [39](#page-38-0)

# 数

数据库, [17](#page-16-0)

# 文

文件, 安装日志, [39](#page-38-0)

# 语

语言环境, [39](#page-38-0)

用于 SAP Web Application Server 的 Sun Cluster 数据服务指南(适用于 Solaris OS) • 2004 年 9 月, 修订版 A